# **EMC ® Documentum® Content Server**

**Version 6.5 SP2**

**Release Notes**

**P/N 300-009-277 A02**

EMC Corporation *Corporate Headquarters:* Hopkinton, MA 01748-9103 1-508-435-1000 www.EMC.com

Copyright© <sup>1992</sup> - <sup>2009</sup> EMC Corporation. All rights reserved.

Published June 2009

EMC believes the information in this publication is accurate as of its publication date. The information is subject to change without notice.

THE INFORMATION IN THIS PUBLICATION IS PROVIDED AS IS. EMC CORPORATION MAKES NO REPRESENTATIONS<br>OR WARRANTIES OF ANY KIND WITH RESPECT TO THE INFORMATION IN THIS PUBLICATION, AND SPECIFICALLY<br>DISCLAIMS IMPLIED WARRANTIES O

Use, copying, and distribution of any EMC software described in this publication requires an applicable software license.

For the most up-to-date listing of EMC product names, see EMC Corporation Trademarks on EMC.com.

All other trademarks used herein are the property of their respective owners.

Revision History:

June 2009: Correction to supported environments information June 2009: Initial publication.

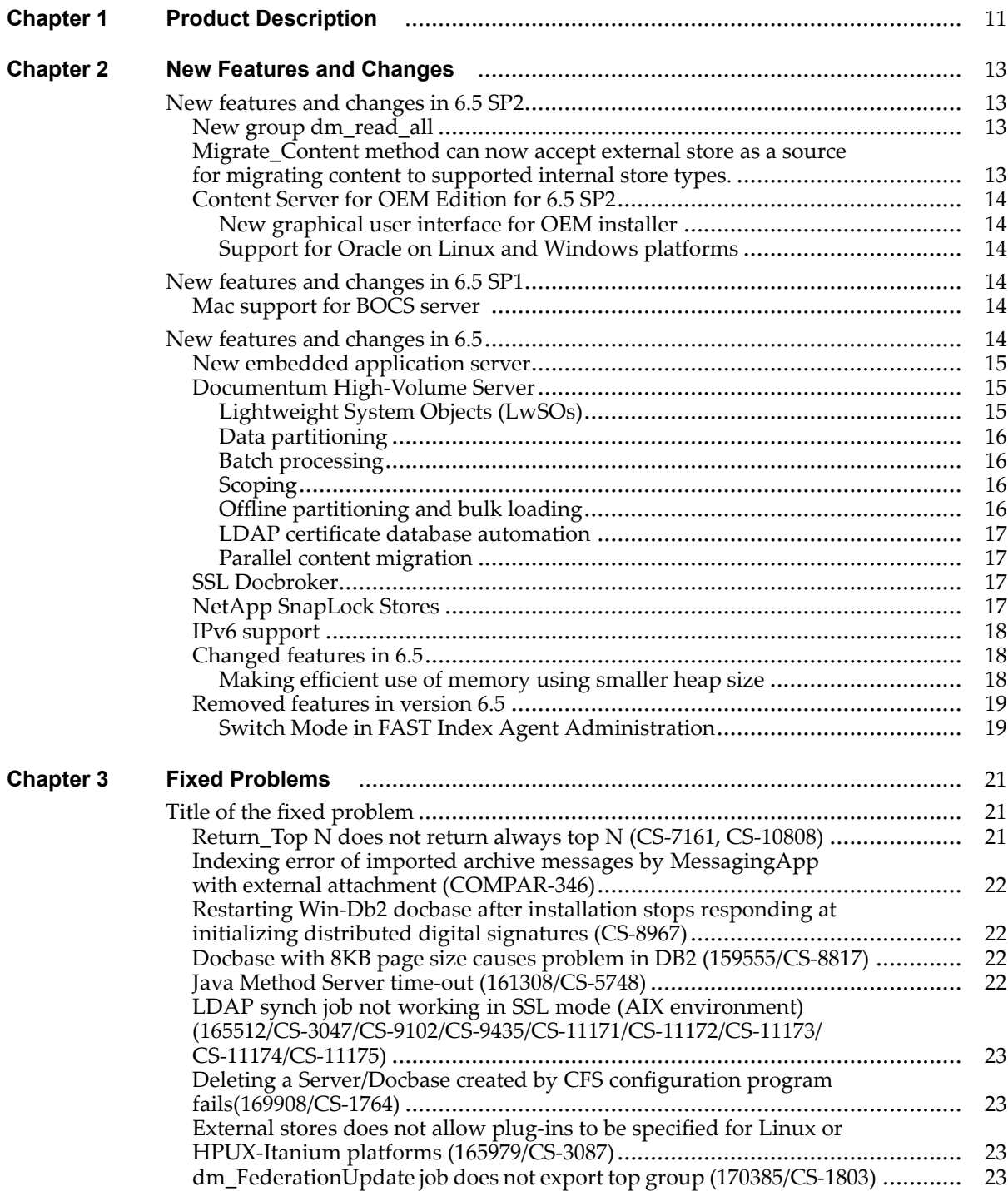

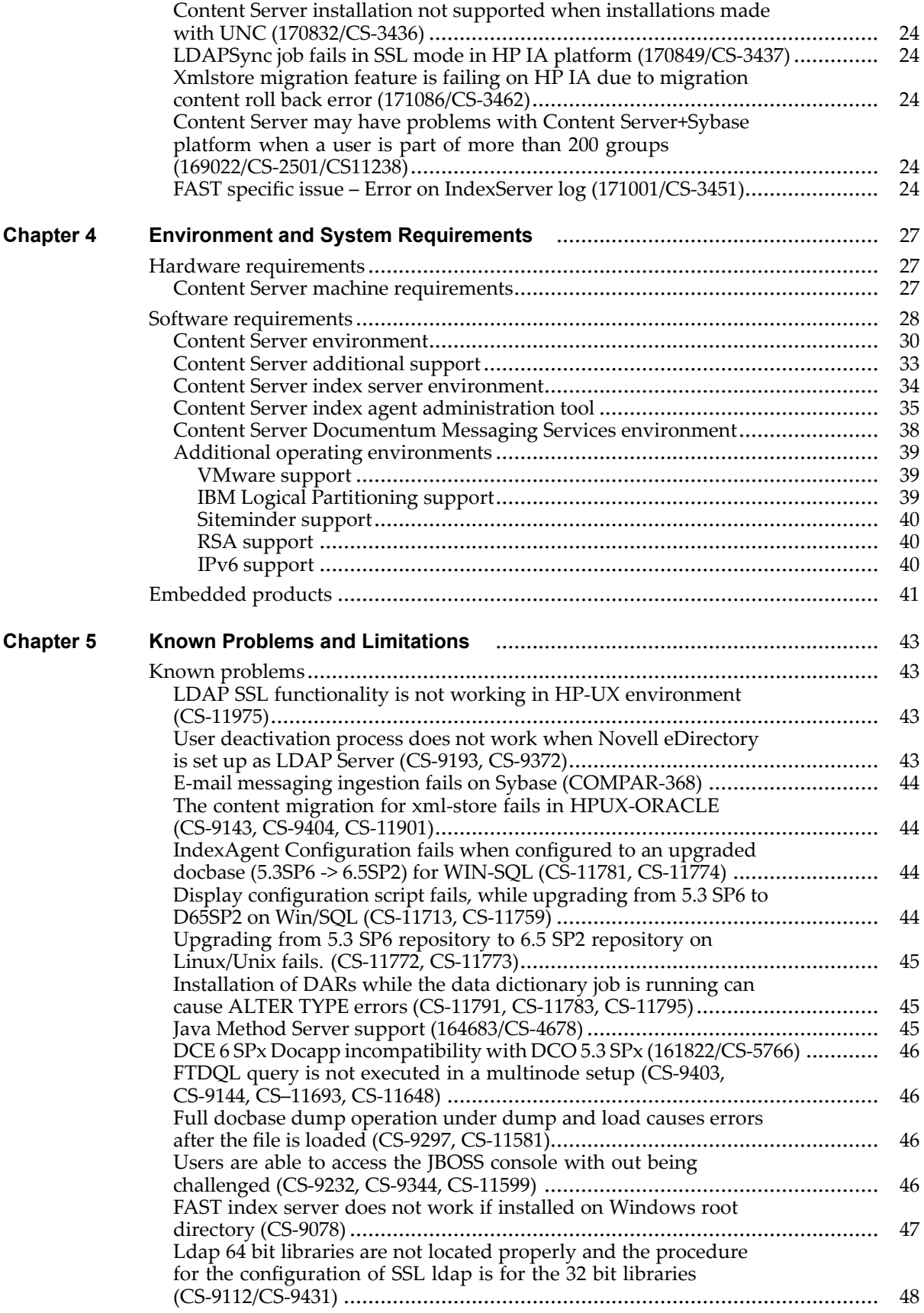

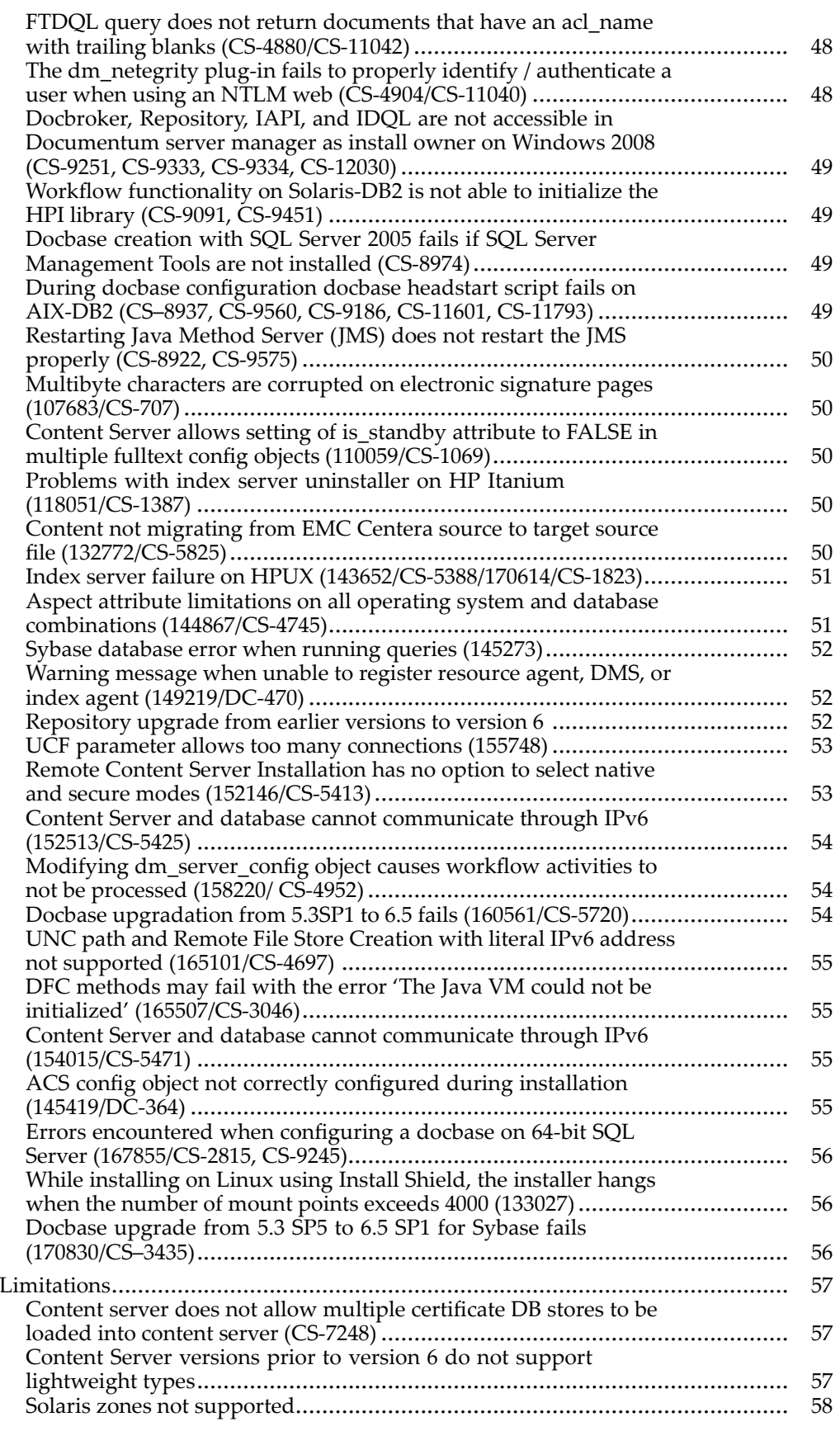

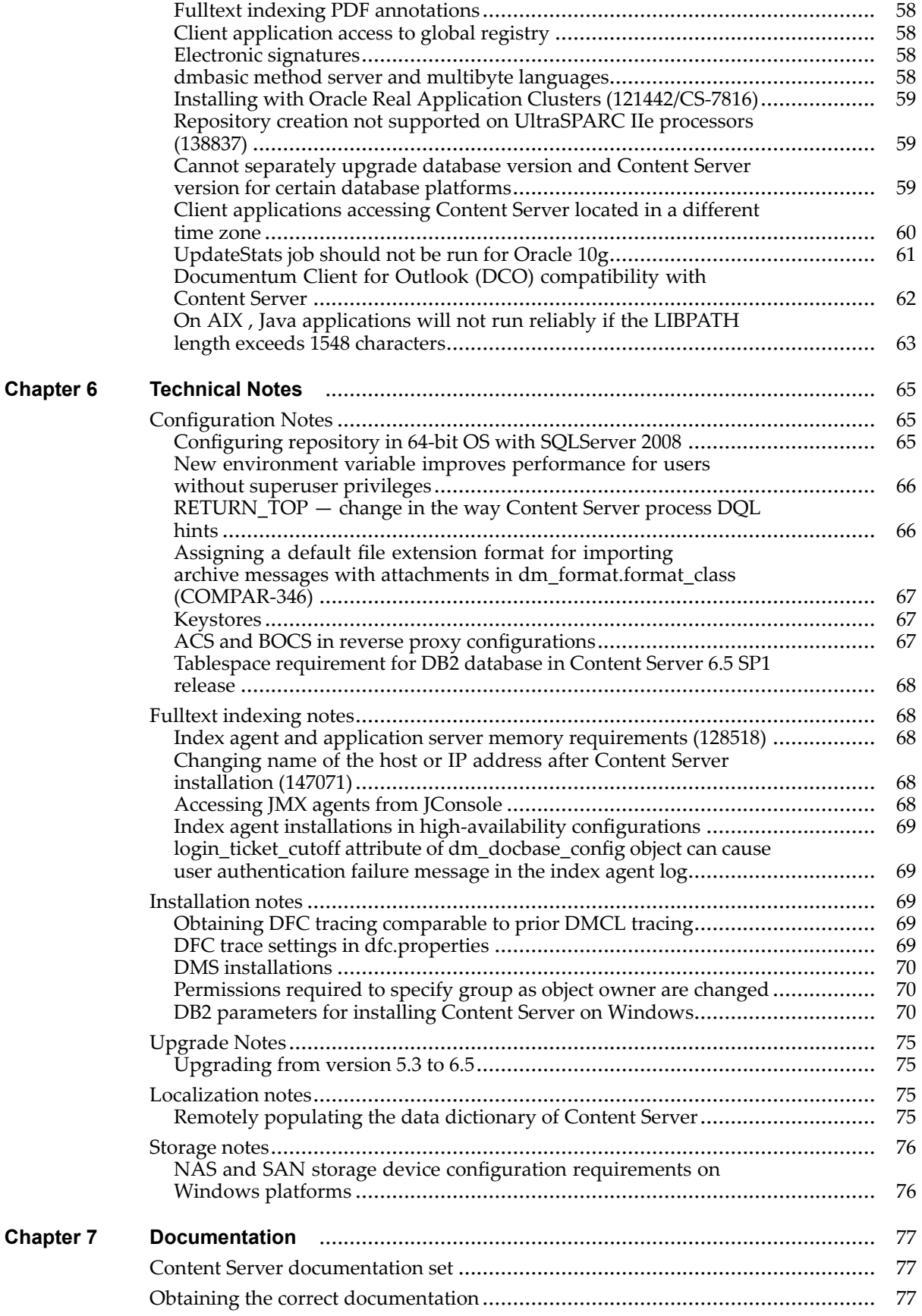

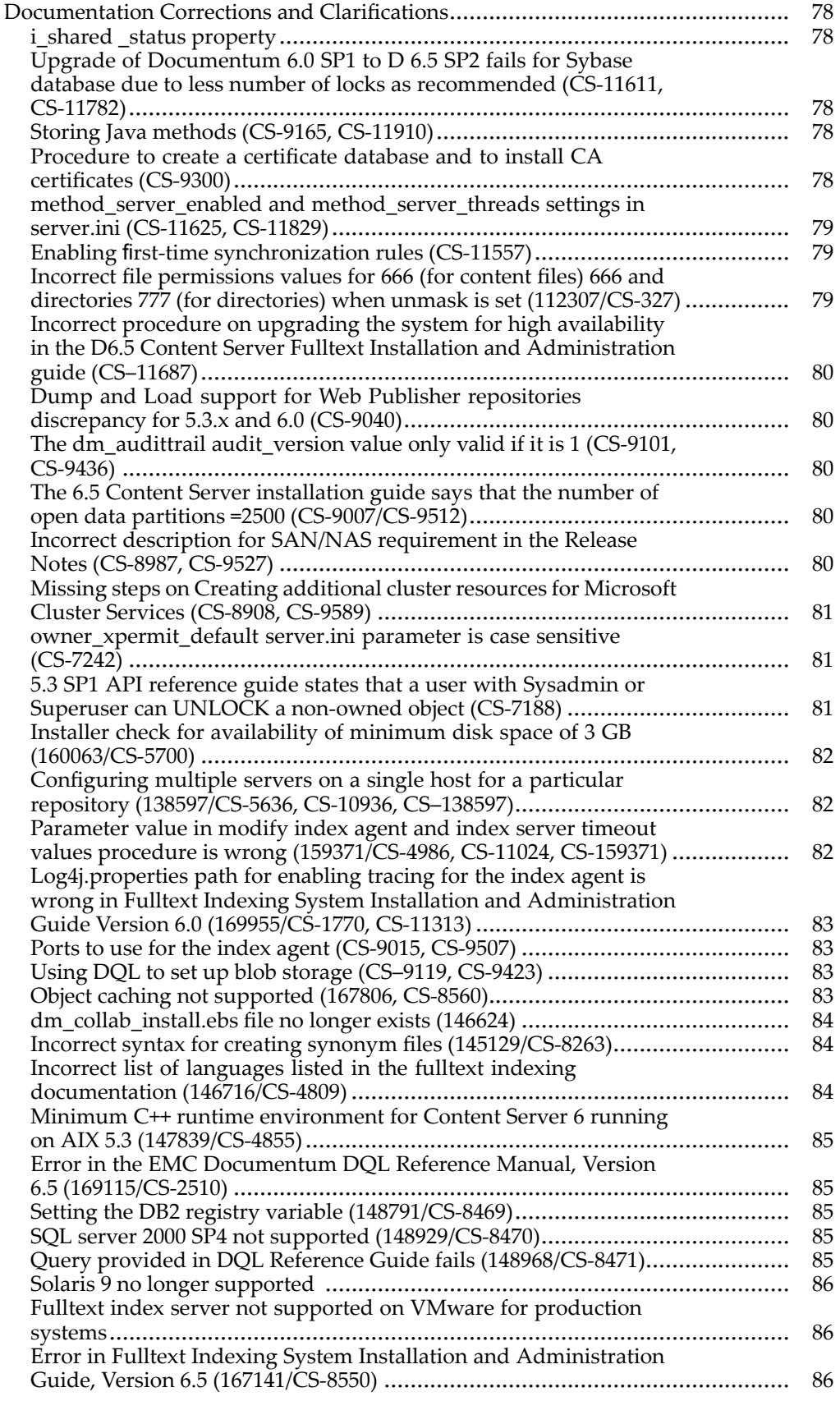

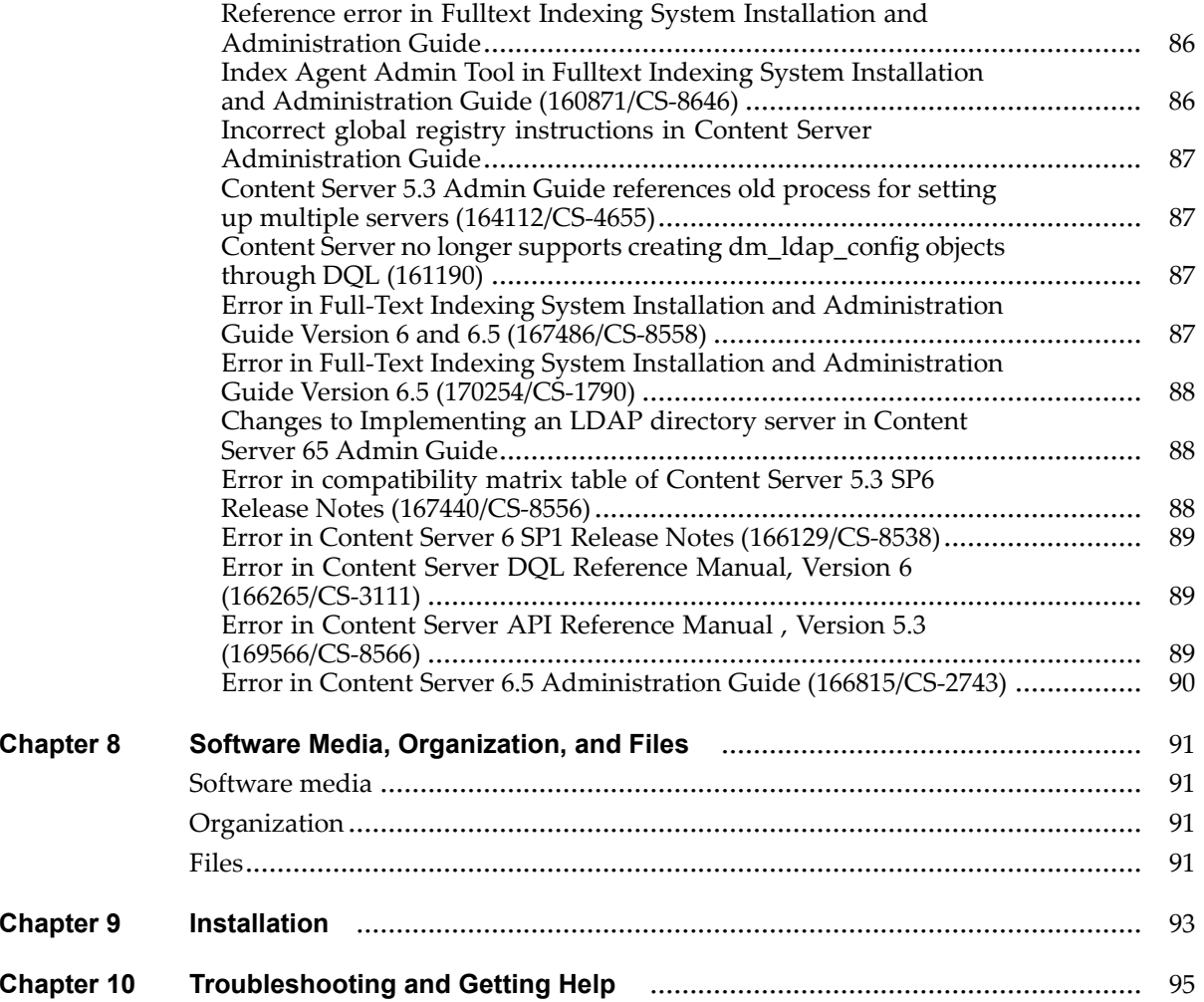

## **List of [Tables](#page-27-0)**

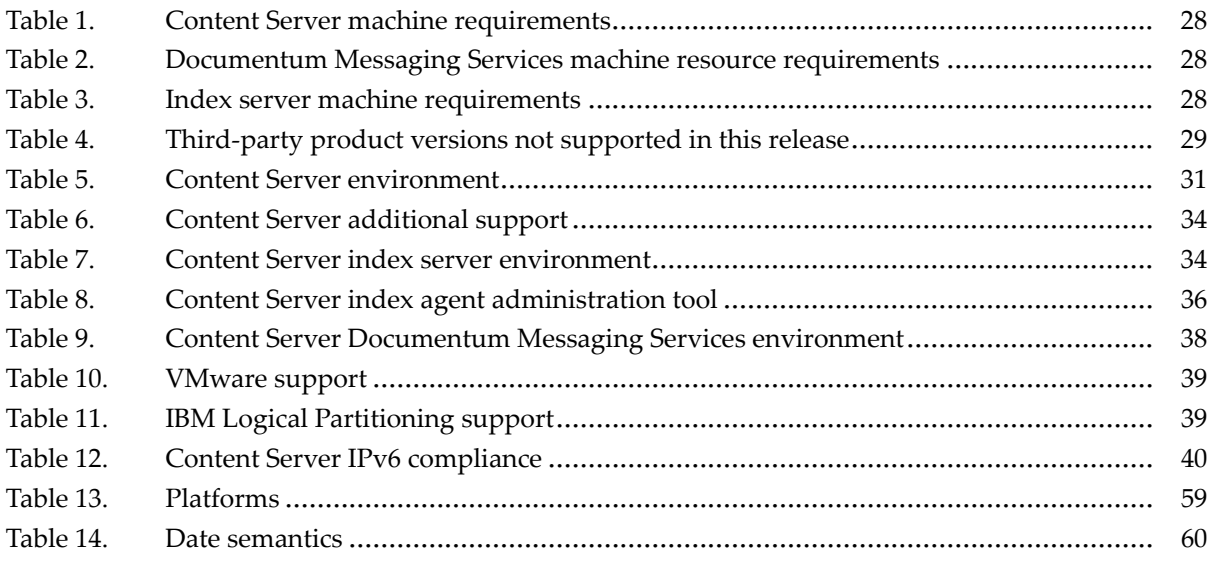

## <span id="page-10-0"></span>**Product Description**

Content Server is the core of the EMC Documentum content managemen<sup>t</sup> platform. Content Server governs the content repository and enables <sup>a</sup> set of content managemen<sup>t</sup> services for controlling content and processes throughout distributed enterprises. Content Server lets you store, manage, and deploy all types of content, including HTML and XML, graphics, and multimedia. Content Server provides services such as the following:

- •Integrated workflow
- •Lifecycle and process automation
- •Version control
- •Security
- •Data dictionary for capturing and configuring business rules

With Content Server, users can share and reuse trusted content on demand within and between business units. Administrators can define, organize, automate, and monitor all the functions and tasks of complex business processes. The version 6.5 SP1 release adds to these capabilities. For <sup>a</sup> listing of all new features, refer to Chapter 2, New Features and [Changes](#page-12-0).

## <span id="page-12-0"></span>**New Features and Changes**

This chapter documents new features and changes for Content Server for version 6.5 SP1.

## **New features and changes in 6.5 SP2**

The following new feature is applicable to this 6.5 SP2 release:

## **New group dm\_read\_all**

A new group dm\_read\_all is introduced in D6.5 SP2 that gives the users read permissions, and members of this OOTB group can read any object in the repository regardless of the ACL. This group operates similar to dm\_browse\_all, instead of BROWSE permission it has READ permission.

The dm\_read\_all group is created during the server startup if the group does not exist already. The membership of the group for session user everywhere (that is when constructing an object or performing DQL statements) is checked for the READ permission before looking into the ACL. For example, if <sup>a</sup> user is <sup>a</sup> member of the dm\_read\_all group, then the user is allowed to construct and update any object in the repository even if the user does not have any permission in the associated ACL. Similarly, if the session user belongs to the dm\_read\_all group, then the ACL predicate is not constructed when converting <sup>a</sup> DQL statement to the corresponding SQL statement.

## **Migrate\_Content method can now accept external store as <sup>a</sup> source for migrating content to supported internal store types.**

External store is now accepted as <sup>a</sup> source for migrating content to supported internal store types in Migrate\_Content method.

## <span id="page-13-0"></span>**Content Server for OEM Edition for 6.5 SP2**

### **New graphical user interface for OEM installer**

A new graphical user interface for Installing OEM edition is introduced in this release

#### **Support for Oracle on Linux and Windows platforms**

OEM edition now supports Oracle on Linux and Windows platforms.

## **New features and changes in 6.5 SP1**

The following new feature is applicable to this 6.5 SP1 release:

## **Mac support for BOCS server**

Distributed write for Mac is supported from this release, which implies the file and fork is transferred through BOCS server. Hence, the performance advantages of BOCS write operations are now available for Mac Clients.

## **New features and changes in 6.5**

The new platform archiving features provide <sup>a</sup> platform for customers, partners, system integrators, and independent software vendors to develop archiving and compliance solutions. These features address concerns that are common in archiving environments, such as ingestion rates scalability, and efficient storage of content and metadata.

The following new features apply to Content Server for Documentum 6.5:

- New [embedded](#page-14-0) application server, page 15
- Documentum [High-Volume](#page-14-0) Server, page 15
- SSL [Docbroker,](#page-16-0) page 17
- NetApp [SnapLock](#page-16-0) Stores, page 17
- IPv6 [suppor](#page-17-0)t, page 18

## <span id="page-14-0"></span>**New embedded application server**

With Documentum 6.5, JBoss is embedded with Content Server to suppor<sup>t</sup> the running of all Content Server Java-based components including:

- Java Method Server
- •ACS
- •BOCS
- •DMS
- •IA

Weblogic is no longer embedded in the Content Server. Documentation to uninstall Weblogic is being provided.

## **Documentum High-Volume Server**

High-Volume Server, <sup>a</sup> new repository for high-volume applications, provides features for rapid ingestion, efficient database storage and reliable access to content. The High-Volume Server can be used as <sup>a</sup> standalone repository for store-and-retrieval applications, or as <sup>a</sup> transaction processing accelerator when coupled with <sup>a</sup> Documentum Content Server.

The High-Volume Server maintains EMC Documentum's unified architecture. When coupled with the Documentum Content Server, users and applications can leverage the full range of content managemen<sup>t</sup> and transactional capabilities, allowing for multiple types of applications to leverage <sup>a</sup> single repository.

The High-Volume Server involves functionality added to the Content Server code base to enhance online and offline ingestion, and reduce metadata footprint in the repository database. The added functionality is comprised of the following five features:

- Lightweight System Objects (LwSOs), page 15
	- •Data par[titioning,](#page-15-0) page 16
- •Batch [process](#page-15-0)ing, page 16
- •[Scoping,](#page-15-0) page 16
- Offline par[titioning](#page-15-0) and bulk loading, page 16
- LDAP certificate database [automation,](#page-16-0) page <sup>17</sup>
- •Parallel content [migration,](#page-16-0) page <sup>17</sup>

### **Lightweight System Objects (LwSOs)**

The Documentum 6.5 platform introduces Lightweight System Objects (LwSOs). The LwSO is <sup>a</sup> new object model for sharing system-managed metadata (i.e., policies for security, retention, storage, and so on) among objects to optimize metadata storage. The LwSO infrastructure enables normalization of metadata and full-text indexes whenever <sup>a</sup> large set of objects share common attributes and policies.

<span id="page-15-0"></span>This enables application developers to save metadata storage space while having the flexibility of easily and effectively applying policies on large set of data, resulting not only in <sup>a</sup> database that requires less server space, but also <sup>a</sup> database that is easier to manage and quicker to back up.

Modeling using LwSO should be considered in the context of transactional and archival applications and should not be used in cases where the main use-case is traditional content management.

### **Data partitioning**

Data partitioning enables related objects to be placed in distinct database partitions or ranges. This provides for better management, search, and processing so that objects can be managed more efficiently, reducing the time and cost of database backups by differentiating between active content and archived content which is less active or frozen.

### **Batch processing**

Batch processing speeds ingestion by combining operations that interact with the database. By streamlining the object model and providing means for bulk operations on associated metadata, large volumes of content can be ingested at <sup>a</sup> very rapid rate. This makes Documentum High-Volume Server the ideal backend for transactional and other applications requiring high content throughput.

### **Scoping**

Scoping reduces the amount of Remote Procedure Call (RPC) communication traffic between Documentum Foundation Classes and the server, and reduces redundant policy checks on objects during processing. During the processing of an object, several checks may be performed for the purpose of verification and validation. Scoping provides <sup>a</sup> way to avoid redundant checks while processing. For example, if the security of an object is checked at one point during an operation, there may not be <sup>a</sup> need to repea<sup>t</sup> the check later in the process. This speeds up the overall processing of objects, which can be particularly important when dealing with the large volume of objects processed during archiving.

#### **Offline partitioning and bulk loading**

This feature allows for the rapid ingestion of data into an offline partition from legacy systems, allowing you to retire old, outdated systems without physically moving content files. Once ingested, offline data partitions can be brought online in <sup>a</sup> matter of seconds.

#### <span id="page-16-0"></span>**LDAP certificate database automation**

Documentum Administrator version 6.5 supports LDAP certification database automation. The certificate database is automatically created on the Content Server at the LDAP certificate database location. Only administrators who are the installation owners can access the LDAP Certificate Database Management node to:

- •Import certificates into the LDAP certificate database on the Content Server.
- •View certificate information in the LDAP certificate database.

### **Parallel content migration**

New functionality has been added to Documentum Administrator to suppor<sup>t</sup> parallel content migration.

**Maximum Content Migration Threads** is <sup>a</sup> new field in the server configuration object. This field defines <sup>a</sup> valid value range for the argumen<sup>t</sup> PARALLEL\_DEGREE for parallel content migration when running MIGRATE\_CONTENT administration method. Valid values are between <sup>1</sup> and 128.

**Content Migration Threads** is <sup>a</sup> new field in the MIGRATE\_CONTENT administration method. Administrators can optionally enter <sup>a</sup> Content Migration Threads value to enable the MIGRATE\_CONTENT method to perform content migration in parallel for better performance. The Content Migration Threads value cannot exceed the Maximum Content Migration Threads value in the server configuration object.

## **SSL Docbroker**

Documentum 6.5 introduces suppor<sup>t</sup> for SSL connections to Content Server, connection broker, DFC and DMCL. Both client (DMCL/DFC) and Content Server talk to connection broker. The content server projects its connection information to the connection broker to make itself known to the client. To enable SSL suppor<sup>t</sup> in connection broker, you need to make changes to DFC, Content Server, and connection broker. There is no change to ACS as ACS calls DFC to project its connection information to connection broker. Content Server will be updated to use either SSL or Native connection when projecting its connection information to connection broker. Content Server will use the value of dm\_server\_config.secure\_connect\_mode to determine connection type to connection broker.

## **NetApp SnapLock Stores**

The Content Services for Network Appliance SnapLock is <sup>a</sup> new solution to provide storage level retention for Documentum content stored in SnapLock volumes on Network Appliance storage systems.

A Network Appliance SnapLock (NetApp SnapLock) store stores large amounts of unchanging data such as email archives. NetApp SnapLock is licensed software that provides storage level retention capability through the creation of Write Once Read Many (WORM) volumes on Network Appliance storage systems. These WORM volumes enable users to preven<sup>t</sup> altering or deleting content until

<span id="page-17-0"></span><sup>a</sup> specified retention date. You can define <sup>a</sup> retention date or, with Content Server 5.3 SP6 or later, <sup>a</sup> retention period for the content in <sup>a</sup> NetApp SnapLock store. You can also enable content compression for <sup>a</sup> SnapLock store.

## **IPv6 support**

This product is compliant with IPv4-IPv6 dual-stack enabled environment\*. The Environment and System Requirements chapter provides more information on IPv6 suppor<sup>t</sup> for the product.

**\*** This product on *HPIA* does not suppor<sup>t</sup> dual-stack operation.

## **Changed features in 6.5**

The following changed feature applies to Content Server for version 6.5:

• Making efficient use of memory using smaller heap size, page 18

#### **Making efficient use of memory using smaller heap size**

In this release, the memory usage is more efficient. This is possible because the application server installed with Content Server uses <sup>a</sup> smaller heap size than the previous releases. However, you may increase the heap size on <sup>a</sup> machine that has sufficient memory by editing the files startMethodServer.cmd and startIndexAgent1.cmd as per the sample given below:

You can locate startMethodServer.cmd and startIndexAgent1.cmd files at: <DctmUserDir>\jboss4.2. 0\server for Windows and \$DOCUMENTUM\_SHARED/jboss4.2.0/server for non-Windows.

#### **startMethodServer.cmd**

set NOPAUSE=true **set USER\_MEM\_ARGS=-Xms256m -Xmx256m -XX:PermSize=64m -XX:MaxPermSize=256m -Xss256k -XX:+DisableExplicitGC -Xrs** C:\Documentum\jboss4.2.0\bin\run -c DctmServer\_MethodServer -b 0.0.0.0 %JAVA\_OPTIONS%

**startIndexAgent1.cmd**

set NOPAUSE=true **set USER\_MEM\_ARGS=-Xms256m -Xmx256m -XX:PermSize=64m -XX:MaxPermSize=256m -Xss256k -XX:+DisableExplicitGC -Xrs** C:\Documentum\jboss4.2.0\bin\run -c DctmServer\_IndexAgent1 -b 0.0.0.0 %JAVA\_OPTIONS%

## <span id="page-18-0"></span>**Removed features in version 6.5**

The following items have been removed from Content Server version 6.5.

• Switch Mode in FAST Index Agent Administration, page 19

#### **Switch Mode in FAST Index Agent Administration**

The option to switch mode between Normal and Migration in the FAST Index Agent Administration has been removed.

Also, the option to switch mode cannot be changed and the link will not appear.

**Alternative method:** You should use the Index Agent Configuration program to remove your existing Index Agent and configure <sup>a</sup> new one in the new mode that you want (Migration to Normal mode or vice versa).

## <span id="page-20-0"></span>**Fixed Problems**

Within two weeks of the release, <sup>a</sup> list of the fixed problems in the release will be posted on the Powerlink website (<http://Powerlink.EMC.com>). You must have <sup>a</sup> software suppor<sup>t</sup> agreemen<sup>t</sup> to log in and access this list of fixed bugs.

#### **To view the list of fixed problems:**

- 1. Log into the Powerlink website. You must have <sup>a</sup> software suppor<sup>t</sup> agreemen<sup>t</sup> to log in and access the list of fixed bugs.
- 2. From the Powerlink menu bar, select **Support <sup>&</sup>gt; Knowledgebase Search <sup>&</sup>gt; Documentation and White Papers Search**.

The Knowledgebase Search page appears.

- 3. In the **Search For** text box, enter **Fixed**.
- 4. In the **Refine by Product** text box, begin typing in the product name. Choose your product from the list that appears.
- 5. Choose the product **Version** for which you would like to view fixed problems.
- 6. From the **Select Document Type(s)** list box, select **Fixed Bugs List**.
- 7. Click **Search**.
- 8. Scroll to the bottom of the page and select the fixed problems document from the list of search results.

This section identifies problems that have been resolved.

## **Title of the fixed problem**

## **Return\_Top N does not return always top N (CS-7161, CS-10808)**

The DQL hint RETURN\_TOP N behavior has been enhanced. In previous releases, this hint returned N rows from <sup>a</sup> query. Since objects can have different numbers of repeating attributes, different numbers of objects are returned using this hint. In this release, <sup>a</sup> DQL query using the RETURN\_TOP N hint can return N objects or N rows from <sup>a</sup> query. A new server.ini flag has been added to control

<span id="page-21-0"></span>this behavior, return\_top\_results\_row\_based. If this flag is set to true (the default), the RETURN\_TOP N hint returns N rows. If this flag is set to false, RETURN\_TOP N returns N objects.

## **Indexing error of imported archive messages by MessagingApp with external attachment (COMPAR-346)**

When MessagingApp ingests or imports archive messages with external attachments, it is not always indexed depending on the docbase file extension format order in dm\_format.

## **Restarting Win-Db2 docbase after installation stops responding at initializing distributed digital signatures (CS-8967)**

When Win-Db2 docbase is installed and restarted, it does not start completely, and stops responding at initializing distributed digital signatures for 20 minutes.

## **Docbase with 8KB page size causes problem in DB2 (159555/CS-8817)**

Creating <sup>a</sup> tablespace for the docbase with <sup>a</sup> page size of 8KB causes problem in DB2 (default Pagesize for DB2 is 4KB).

## **Java Method Server time-out (161308/CS-5748)**

By default, the Java Method Server has <sup>a</sup> service startup time-out of 10 minutes. In the Windows environment, on <sup>a</sup> heavily loaded machine, the Java Method Server can take more than 10 minutes to start up. If the Java Method Server does not start up within 10 minutes, the Windows Service panel will indicate that the service failed to start. Subsequently, when the Java Method Server starts up the Windows Service status will not be refreshed, and indicate that the JMS failed to start, even though the instance is running.

Incase of <sup>a</sup> frequent failure of JMS startup time-out, It is possible for the administrators to increase the service time-out of the Java Method Server.**To increase the service startup time-out**:

Edit the <DctmUserDir>\jboss4.2.0\server\serviceConfig\MethodServer\conf\DmMethodServer. xml file.

Increase the value of the 'start' element's 'timeout' attribute. This timeout is the maximum number of seconds to wait for the method server to start up.

## <span id="page-22-0"></span>**LDAP synch job not working in SSL mode (AIX environment) (165512/CS-3047/CS-9102/CS-9435/CS-11171/CS-11172/CS-11173/CS-11174/CS-11175)**

LDAPsynch job does not work in SSL mode in the AIX environment.

**Workaround**: Use AIX JAVA version 'J2RE 1.5.0 IBM AIX build pap32devifx-20070725 (SR5a)' instead of Java version which is bundled with the Content Server, while running LDAPsynch job from the command prompt.

## **Deleting <sup>a</sup> Server/Docbase created by CFS configuration program fails(169908/CS-1764)**

When you delete <sup>a</sup> Server/Docbase created by the CFS configuration program, creates an error 'C:\Documentum\dba\config\testenv\server.init not found'. It fails because the name is wrong.

Workaround: Un-installation for distributed setup must be done with cfsConfigurationProgram.exe. Note that the server manager only launches Server\_Configuration\_Program.exe.

## **External stores does not allow plug-ins to be specified for Linux or HPUX-Itanium platforms (165979/CS-3087)**

When you attempt to set <sup>a</sup> platform in an external store to 6 (Linux) or <sup>7</sup> (HPUX-Itanium), the Content Server returns an error message 'DM\_STORAGE\_E\_INVALID\_PLATFORM\_INDICATOR'. It only allows values for 1-5, and hence it is not possible to exactly configure an external store plug-in for these platforms. The values for Linux and HPUX-Itanium provided by the 5.3 Object Reference Guide for external stores is confusing.

## **dm\_FederationUpdate job does not export top group (170385/CS-1803)**

The dm\_FederationUpdate job does not expor<sup>t</sup> top group if there is <sup>a</sup> hierarchy of four or more groups with/without users inside the groups.

The dm\_FederationImport job of member docbase throws an error, "Cannot create group <group\_name>. E\_CANT\_FIND\_GROUP". This error can be seen in the federationImport.doc on the member.

## <span id="page-23-0"></span>**Content Server installation not supported when installations made with UNC (170832/CS-3436)**

Content Server installation is not supported when the installation is made with UNC path pointing to DOCUMENTUM,DOCUMENTUM\_SHARED that points to remote directory on remote machine. In that case, all the executables and Server startup scripts reside on the remote machine.

## **LDAPSync job fails in SSL mode in HP IA platform (170849/CS-3437)**

In the SSL mode, the LDAPSync job fails and throws error on the HPIA platform.

## **Xmlstore migration feature is failing on HP IA due to migration content roll back error (171086/CS-3462)**

The Xmlstore migration feature is failing on HPIA due to migration content roll back error. However, there will not be any issue on other OS combinations. The following may be the cause for the xmlstore failure:

- Socket timeout
- The xmlstore plugin is missing or wrong.
- The application server URL is wrong.

## **Content Server may have problems with Content Server+Sybase platform when <sup>a</sup> user is part of more than 200 groups (169022/CS-2501/CS11238)**

When <sup>a</sup> user is par<sup>t</sup> of more than 200 groups, the Content Server may have problems on the following platforms:

- Linux & Sybase
- Solaris & Sybase
- Windows & Sybase

## **FAST specific issue – Error on IndexServer log (171001/CS-3451)**

This error occurs when you are running more than <sup>1</sup> procserver on the same node and that they are started/restarted at the same time. The following message from <sup>a</sup> procserver is an indication that

this has happened: "Creating processor "HTMLExportConverter" failed: OSError: [Errno 17] File exists:'/export/huser1/dctm/fulltext/IndexServer/var/processors'".

## <span id="page-26-0"></span>**Environment and System Requirements**

This chapter lists the hardware (machine) requirements and software versions supported with this release. Machine resources, non-Documentum software components (Operating System, Java Runtime Environment, and so forth), and other EMC Documentum products determine the unique environment for each EMC Documentum product. Hardware requirements, page 27, addresses basic machine resource requirements. Software requ[irements,](#page-27-0) page 28, addresses specific software versions that are required for the installation platform.

Content Server operates on <sup>a</sup> single environment, with <sup>a</sup> second server used to manage full-text indexing.

Documentum Messaging Services (DMS) is <sup>a</sup> low-maintenance application that operates on <sup>a</sup> web application server included with the DMS installer.

## **Hardware requirements**

This section lists nominal machine resources required for product installation and use. Your individual machine requirements vary depending on factors such as the number of products installed, size of your deployment, number of users, and network latency. The *Documentum System Sizing Tool* dynamically generates estimates of your hardware resource requirements based on your user and hardware profile.

You can download the Documentum System Sizing Tool from the Powerlink website (<http://powerlink.EMC.com>) by navigating to: **Home <sup>&</sup>gt; Support <sup>&</sup>gt; Technical Documentation and Advisories <sup>&</sup>gt; Software <sup>~</sup> <sup>D</sup> <sup>~</sup> Documentation <sup>&</sup>gt; Documentum System <sup>&</sup>gt; Systems Sizing**.

## **Content Server machine requirements**

The following table provides nominal resource requirements for the Content Server host machine and the index server host machine. You can run Content Server and the index server on the same host machine; however, you need to ensure that the cumulative installation requirements listed in both [Table](#page-27-0) 1, page 28 and [Table](#page-27-0) 3, page 28 are met. In other words, if Content Server and the index server are on the same host, <sup>a</sup> minimum of 6 GB of RAM is required (2 MB for Content Server and

<span id="page-27-0"></span><sup>4</sup> GB for the index server). For best performance, we recommend that you run the index server and Content Server on separate host machines.

| Hard disk space | <b>RAM</b> [1]             | <b>CPU</b>                                                                                                    | <b>Display</b>                                                                                  |
|-----------------|----------------------------|----------------------------------------------------------------------------------------------------|-------------------------------------------------------------------------------------------------|
| 4 GB [2]        | Recommended: 2 GB<br>$[3]$ | Refer to the Supported<br>Processor Type column<br>for your operating<br>system in Content<br>Server environment, | A video card capable of<br>displaying a minimum<br>of 256 colors (SVGA),<br>or $800 \times 600$ |
|                 |                            | page 30.                                                                                                    |                                                                                                 |

**Table 1. Content Server machine requirements**

**Note:** The following notes apply to the Content Server machine requirements table:

[1] The amount of RAM that is available after taking into consideration all other RAM utilization requirements.

[2] If you are installing Content Server on <sup>a</sup> UNIX or Linux system, <sup>1</sup> GB of space are required in the /var/tmp directory. If you use <sup>a</sup> temp directory that shares the same disk partition as the installation destination, you must add additional <sup>1</sup> GB to the disk requirement for the installation destination.

[3] For better performance and if there is also <sup>a</sup> global repository housed on the same host, along with other Documentum services deployed on that machine (such as CIS or IDS).

#### **Table 2. Documentum Messaging Services machine resource requirements**

![](_page_27_Picture_716.jpeg)

#### **Table 3. Index server machine requirements**

![](_page_27_Picture_717.jpeg)

**Note:** The following notes apply to the index server machine requirements table:

[1] The amount of RAM that is available after taking into consideration all other RAM utilization requirements.

## **Software requirements**

This section provides information on supported software environments.

<span id="page-28-0"></span>The tables in this section reflect the latest versions of third-party products, upon which the EMC Documentum product depends, that are supported at the time of this release. EMC Documentum recommends that you upgrade third-party products to the version listed for this release. If you cannot upgrade your third-party products to the version listed for this release, EMC Documentum continues to suppor<sup>t</sup> all third-party product versions supported for EMC Documentum product versions 6.x and 5.3x, with the following caveats:

- the third-party product is not of the same or earlier version than those versions listed in Table 4, page 29
- the third-party product version is still supported by the third-party vendor
- •the third-party product version is forward compatible with the version supported in this release.

For information on currently supported environments and future updates, refer to the Product Information System on the Powerlink website: <http://powerlink.EMC.com>.

| <b>Product Category</b>   | Third-party product        | <b>Version</b>              |  |  |
|---------------------------|----------------------------|-----------------------------|--|--|
|                           | Windows                    | 2000 SP2 Update Rollup 1    |  |  |
|                           | Mac OS X                   | 10.2.8, 10.3.9              |  |  |
|                           | Solaris                    | 8                           |  |  |
| Operating System          | <b>AIX</b>                 | 5.2                         |  |  |
|                           | $HP-UX$                    | $HP-UX$ 11                  |  |  |
|                           | Red Hat Enterprise Linux   | 3.x                         |  |  |
|                           | Oracle 9i                  | 9.2.0.8, 10.1.0.5           |  |  |
| Database                  | <b>SQL Server</b>          | 2000 SP4                    |  |  |
|                           | DB2 UDB                    | 8.1 FixPak 14, 8.2 FixPak 7 |  |  |
|                           | <b>BEA WebLogic Server</b> | 8.1 SP6                     |  |  |
|                           | Tomcat                     | 5.0.28                      |  |  |
| <b>Application Server</b> | IBM WebSphere AS           | 5.1.1.13, 6.0.2.17          |  |  |
|                           | Oracle AS 10g              | 9.0.4.3, 10.1.2             |  |  |
|                           | Mozilla                    | 1.7.13                      |  |  |
| <b>Browser</b>            | Netscape                   | 7.2                         |  |  |
|                           | Safari                     | 1.3.2                       |  |  |
|                           | Sun JRE                    | $1.4.2\_13$                 |  |  |
| JRE (Client)              | Microsoft JVM              | 5.0.0.3810                  |  |  |
|                           | Apple Java                 | 1.3.1 Release 2             |  |  |
| Java (Server)             | Java                       | 1.4.x                       |  |  |
| Portal Server             | <b>BEA WebLogic Portal</b> | 8.1 SP6                     |  |  |
|                           | IBM WebSphere Portal       | 5.1.0.4                     |  |  |

**Table 4. Third-party product versions not supported in this release**

## <span id="page-29-0"></span>**Content Server environment**

A Content Server environment consists of <sup>a</sup> specific combination of operating system and RDBMS, and, optimally, an index server host machine for the full-text index server. The following table lists the supported Content Server environments for Content Server.

<span id="page-30-0"></span>

|                                                     |                        | Database                              |                                         |                                  |                                              |                                                                     |                                                                                      |                                                                               |
|-----------------------------------------------------|------------------------|---------------------------------------|-----------------------------------------|----------------------------------|----------------------------------------------|---------------------------------------------------------------------|--------------------------------------------------------------------------------------|-------------------------------------------------------------------------------|
| <b>Operating system</b>                             | Processor              | Oracle 10g<br>Release 2<br>(10.2.0.4) | Oracle 11g<br>Release 1<br>(11.1.0.7.0) | SQL<br><b>Server</b><br>2005 SP3 | <b>SQL</b><br><b>Server</b><br>2008<br>$[3]$ | DB <sub>2</sub><br>Universal<br>Database<br>(UDB) V9.1<br>FixPak 6a | D <sub>B2</sub><br><b>Universal</b><br><b>Database</b><br>(UDB)<br>V9.5<br>FixPak 3a | Sybase<br>Adaptive<br><b>Server</b><br>Enterprise<br>(ASE)<br>15.0.3<br>ESD#1 |
| Windows Server 2003 R2<br>with SP2 (32-bit version) | IA-32, x64             | $\chi$                                | $\chi$                                  | $\chi$                           | $\chi$                                       | X                                                                   | $\chi$                                                                               | $\chi$                                                                        |
| <b>Windows Server 2003</b><br>SP2 (32-bit version)  | IA-32, x64             | $\chi$                                | $\chi$                                  | $\chi$                           | $\chi$                                       | X                                                                   | $\chi$                                                                               | $\boldsymbol{\chi}$                                                           |
| <b>Windows Server 2008</b><br>(32-bit version)      | IA-32, x64             | $\chi$                                | $\chi$                                  | $\chi$                           | $\chi$                                       | $\chi$                                                              | $\chi$                                                                               | $\chi$                                                                        |
| Windows Server 2003 R2<br>with SP2 x64 Edition      | $x64$ [1]              | $\chi$                                | $\chi$                                  | $\chi$                           | $\chi$                                       | X                                                                   | $\chi$                                                                               | $\chi$                                                                        |
| Windows Server 2003<br>SP2 x64 Edition              | $x64$ [1]              | $\chi$                                | $\chi$                                  | $\chi$                           | $\chi$                                       | X                                                                   | $\chi$                                                                               | $\chi$                                                                        |
| Windows Server 2008<br>x64 Edition                  | $x64$ [1]              | $\chi$                                | $\chi$                                  | $\chi$                           | $\chi$                                       | X                                                                   | $\chi$                                                                               | $\chi$                                                                        |
| Solaris 10                                          | Ultra-<br><b>SPARC</b> | $\chi$                                | $\mathsf X$                             |                                  |                                              | $\chi$                                                              | $\chi$                                                                               | $\chi$                                                                        |
| AIX 5L V5.3 TL9 [2]                                 | Power                  | $\chi$                                | $\chi$                                  |                                  |                                              | $\chi$                                                              | $\chi$                                                                               |                                                                               |
| AIX V6.1 TL2 [2]                                    | Power                  | $\chi$                                | $\chi$                                  |                                  |                                              | $\chi$                                                              | $\chi$                                                                               |                                                                               |
| HP-UX 11i v2 Update 2<br>(B.11.23)                  | PA-RISC<br>2.0         | $\chi$                                | $\chi$                                  |                                  |                                              |                                                                     |                                                                                      |                                                                               |

**Table 5. Content Server environment**

![](_page_31_Picture_313.jpeg)

<span id="page-32-0"></span>**Note:** The following specific notes indicated by [ ] apply to the Content Server environment table:

[1] Support 64-bit version of operating system through the 32-bit compatibility mode.

[2] AIX version 7.0 (with all current APARs applied), version 8.0 and version 9.0 C++ runtimes are supported.

[3] SQL Server 2008 hotfix SQLServer2008-KB956717-x86.exe is required for Content Server 6.5 SP2 installation.

Unless otherwise noted:

- The following items are not supported for HP-UX with Itanium:
	- eSignature manifestation
	- eTrust Siteminder Single Sign-on
- The following features are not supported for Linux operating systems:
- eSignature manifestation • eSignature manifestations for Trusted Content Services do not suppor<sup>t</sup> Adobe PDF 8.0.
- The Oracle MAX\_COMMIT\_PROPAGATION\_DELAY has been deprecated in Oracle 10g2 (10.2+) and higher releases.

**Note:** The following general notes apply to the Content Server environment table:

- •The following Windows Server 2003 editions are supported: Standard, Enterprise, Data Center.
- •IA-32 <sup>=</sup> Intel Architecture 32-bit
- x64 <sup>=</sup> 64-bit Architecture which includes AMD64 and Intel 64. This is related to processor and not with Windows Server OS (32-bit) mode.
- The database can be either a local or remote installation. The database can be installed on any operating system supported by the database vendor, provided the database client can be installed on the Content Server host. For example, Content Server can be installed on <sup>a</sup> Windows host and use <sup>a</sup> database installed on <sup>a</sup> Solaris host. When the database is installed remotely, verify that you can connect to the database by using <sup>a</sup> database client from the system where you intend to install Content Server.
- A private copy of JBoss web application server is installed. This web application server is required for LDAP user synchronization, Java Lifecycles, and the ACS server.
- XWindows is required for the GUI installer on UNIX operating systems.
	- •Support Microsoft Cluster. The Installation Guide contains more details.
- The data partitioning feature of Documentum Archive only supports Oracle and SQL Server database.
- Content Server does not suppor<sup>t</sup> Oracle instant client.
- Localized Japanese, Korean, and Simplified Chinese databases are supported.
- English, Japanese, Korean and Simplified Chinese versions of the operating system are supported.

## **Content Server additional support**

The following table provides information on additional suppor<sup>t</sup> for Content Server.

#### <span id="page-33-0"></span>**Table 6. Content Server additional support**

![](_page_33_Picture_563.jpeg)

**Note:** The following general note applies to the Content Server additional suppor<sup>t</sup> table:

• The EMC Centera SDK is included by the installer. For information on supported EMC Centera Cluster versions with this Centera SDK version, refer to the product documentation for EMC Centera.

## **Content Server index server environment**

The index server environment consists of <sup>a</sup> specific combination of operating system, and processor. The following table lists the index server environments for Content Server.

| Operating system                                          | Processor              |  |  |
|-----------------------------------------------------------|------------------------|--|--|
| Windows Server 2003 R2 with SP2 (32-bit version)<br>$[2]$ | IA-32, x64             |  |  |
| Windows Server 2003 SP2 (32-bit version) [2]              | IA-32, $x64$           |  |  |
| Solaris 10                                                | <b>UltraSPARC</b>      |  |  |
| AIX 5L V5.3 TL9                                           | Power                  |  |  |
| HP-UX 11i v2 Update 2 (B.11.23) [3]                       | PA-RISC <sub>2.0</sub> |  |  |
| HP-UX 11i v2 Update 2 (B.11.23)                           | Itanium 2              |  |  |
| Red Hat Enterprise Linux 4.7                              | IA-32, x64 [1]         |  |  |
| SUSE Linux Enterprise Server 10 SP2                       | IA-32, $x64$ [1]       |  |  |

**Table 7. Content Server index server environment**

**Note:** The following specific notes indicated by [ ] apply to the Content Server index server environment table:

<span id="page-34-0"></span>[1] Support 64-bit version of operating system through the 32-bit compatibility mode.

[2] The index server cannot be installed on the Microsoft Cluster Services environment, but if installed on <sup>a</sup> separate host, the index server can index and respond to queries from <sup>a</sup> repository installed on Microsoft Cluster Services.

[3] The following patches are required for HP-UX 11i: PHCO\_34944, PHCO\_35997, PHKL\_31500, PHKL\_34032

**Note:** The following general notes apply to the Content Server index server environment table:

- •The following Windows Server 2003 editions are supported: Standard, Enterprise, Data Center.
- •IA-32 <sup>=</sup> Intel Architecture 32-bit
- •x64 <sup>=</sup> 64-bit Architecture which includes AMD64 and Intel 64
- • The indexing software must run with Content Server of the same version. For example, you can only run Index Server D6.5 with Content Server D6.5.
- Several multinode indexing configurations have been tested by Documentum. These are the only multinode configurations supported by Documentum. Documentum Professional Services installation guidance is required for any mulitnode configuration. Installations without Professional service guidance are not supported. The proposed architecture must be reviewed before deployment. Contact your Account manager to arrange for review and approval of the proposed architecture. Support provides suppor<sup>t</sup> of multinode configurations only in runtime and only after an architectural review deems the configuration supportable.
- The Documentum Index Server is not supported on VMWare for production systems. The Index Server is only supported on VMWare for Test and/or Development Systems. The suppor<sup>t</sup> of Index Server on VMWare for installations that are considered Test or Development is limited to functionality issues only. Documentum will not be able to assist with any performance issues of the Index Server on VMWare. Customers are encouraged to do their own testing to characterize the performance implications of running the Index Server on VMWare.
- No multinode partitioning support.
- •The Documentum Index Server is not supported on LPAR with AIX.
- •English, Japanese, Korean and Simplified Chinese versions of the operating system are supported.

### **Content Server index agent administration tool**

The index agen<sup>t</sup> administration tool consists of <sup>a</sup> specific combination of browser, operating system, and processor. The following table lists the JRE version in only those cells for <sup>a</sup> supported operating system/browser configuration.

<span id="page-35-0"></span>![](_page_35_Picture_497.jpeg)

#### **Table 8. Content Server index agent administration tool**
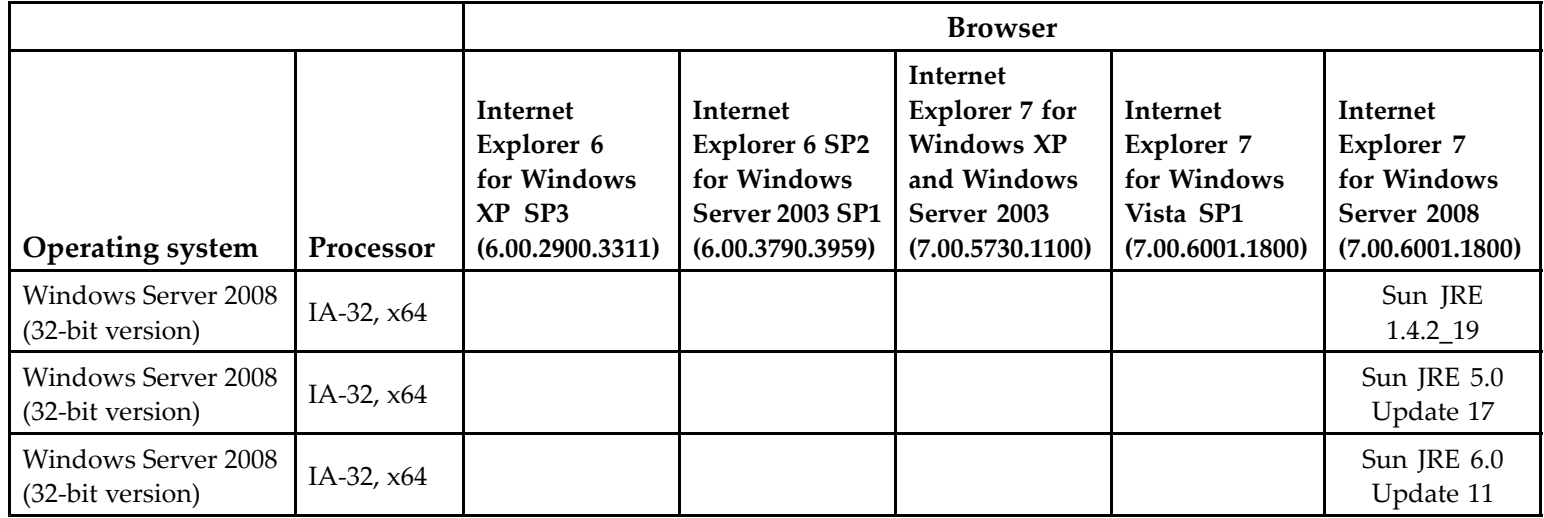

**Note:** The following general notes apply to the Content Server index agen<sup>t</sup> administration tool:

- •The following Windows Server 2003 editions are supported: Standard, Enterprise, Data Center.
- •English, Japanese, Korean and Simplified Chinese versions of the operating system are supported.

# **Content Server Documentum Messaging Services environment**

The DMS environment consists of <sup>a</sup> specific combination of operating system, and processor. The following table lists the DMS environment for Content Server.

| <b>Operating system</b>                              | Processor         |
|------------------------------------------------------|-------------------|
| Windows Server 2003 R2 with SP2 (32-bit)<br>version) | IA-32, x64        |
| Windows Server 2003 SP2 (32-bit version)             | IA-32, x64        |
| Windows Server 2008 (32-bit version)                 | IA-32, x64        |
| Solaris 10                                           | <b>UltraSPARC</b> |
| AIX 5L V5.3 TL9                                      | Power             |
| <b>AIX V6.1 TL2</b>                                  | Power             |
| HP-UX 11i v2 Update 2 (B.11.23)                      | PA-RISC 2.0       |
| HP-UX 11i v2 Update 2 (B.11.23)                      | Itanium 2         |
| HP-UX 11i v3 Update 1 (B.11.31)                      | Itanium 2         |
| Red Hat Enterprise Linux 4.7                         | IA-32, x64 [1]    |
| Red Hat Enterprise Linux 5.3                         | IA-32, $x64$ [1]  |
| SUSE Linux Enterprise Server 10 SP2                  | IA-32, $x64$ [1]  |

**Table 9. Content Server Documentum Messaging Services environment**

**Note:** The following specific note indicated by [ ] applies to the Content Server Documentum Messaging Services environment table:

[1] Support 64-bit version of operating system through the 32-bit compatibility mode.

**Note:** The following general notes apply to the Content Server Documentum Messaging Services environment table:

- The following Windows Server 2003 editions are supported: Standard, Enterprise, Data Center.
- IA-32 <sup>=</sup> Intel Architecture 32-bit
- $x64 = 64$ -bit Architecture which includes AMD64 and Intel 64
- English, Japanese, Korean and Simplified Chinese versions of the operating system are supported.

# **Additional operating environments**

This section provides information on supported operating environments.

#### **VMware support**

The following table lists the VMware product versions supported on specific operating system(s).

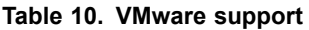

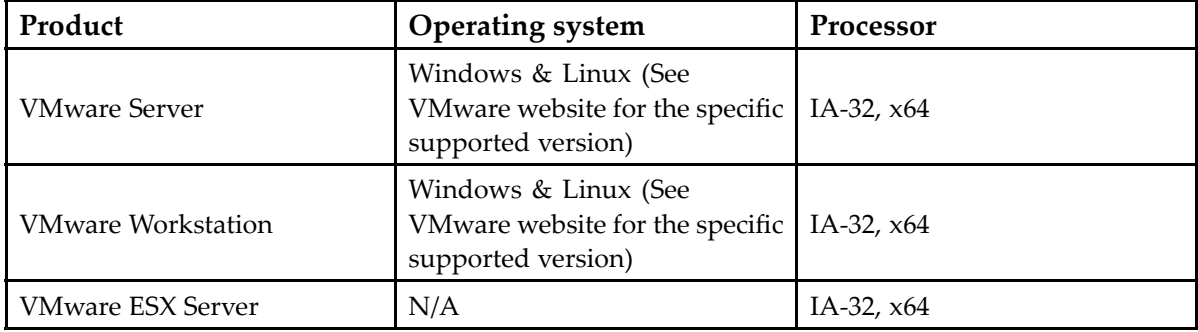

**Note:** The following general notes apply to the VMware suppor<sup>t</sup> table:

- IA-32 <sup>=</sup> Intel Architecture 32-bit
- •x64 <sup>=</sup> 64-bit Architecture which includes AMD64 and Intel 64
- Documentum fully supports all of our products other than index server running on <sup>a</sup> gues<sup>t</sup> operation system supported by the version of VMware products listed as long as that same version of operating system is supported by the appropriate EMC Documentum product. VMware supports only x86 microprocessor architecture.

#### **IBM Logical Partitioning support**

The following table lists the IBM Logical Partitioning (LPAR) product versions supported on specific operating system(s).

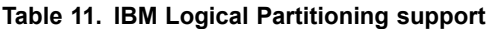

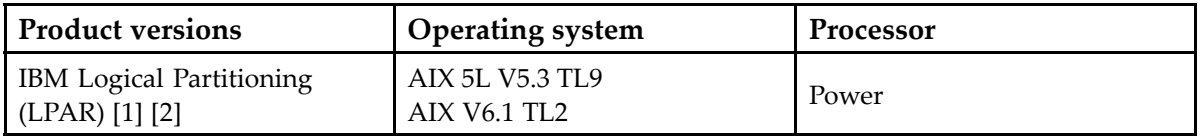

**Note:** The following specific note indicated by [ ] applies to the IBM Logical Partitioning suppor<sup>t</sup> table:

[1] IBM Logical Partitioning is not supported for Index Server.

[2] LPAR specific tuning, performance guidelines, recommendations, and specific setup issues would be provided and communicated directly by IBM to the customer. We are currently not aware of any Documentum specific LPAR setup issues. We expec<sup>t</sup> the customer to perform

relevant use case scenario based pre-production testing on LPAR. This suppor<sup>t</sup> assumes that these tests with relevant configurations perform successfully prior to going into production. If the issue is determined to be related to incompatibility of the LPAR environment, EMC and the customer will jointly pursue with IBM for resolution.

#### **Siteminder support**

eTrust Siteminder Policy Server 6.0 SP5 is supported for all Content Server and Federated Search Services supported environments, excep<sup>t</sup> there is no suppor<sup>t</sup> for HP-UX 11i v2 or HP-UX 11i v3 for Itanium. Siteminder plug-in for Content Server is not supported on 64-bit Linux platforms.

#### **RSA support**

RSA Access Manager 6.0.4 is supported for all Content Server-supported environments, excep<sup>t</sup> there is no AIX V6.1 operating system support.

#### **IPv6 support**

Documentum 6.5x now supports dual-stack (IPv4 or IPv6) and native IPv4 operation. In addition to this, Documentum 6.5x products which are Java based applications also suppor<sup>t</sup> native IPv6 operation. Support for dual-stack operation enables Documentum 6.5x products to use the appropriate protocol (IPv4 or IPv6) when communicating with third-party products and other Documentum products.

By default, Content Server 6.5x is configured for dual-stack operation. Content Server deployed on <sup>a</sup> dual-stack environment can be configured for native IPv4 operation. Documentum Content Server Administration Guide, version 6.5 provides more information.

**Note:** Information on protocol suppor<sup>t</sup> for third-party products is provided in the third-party product documentation.

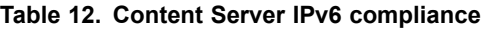

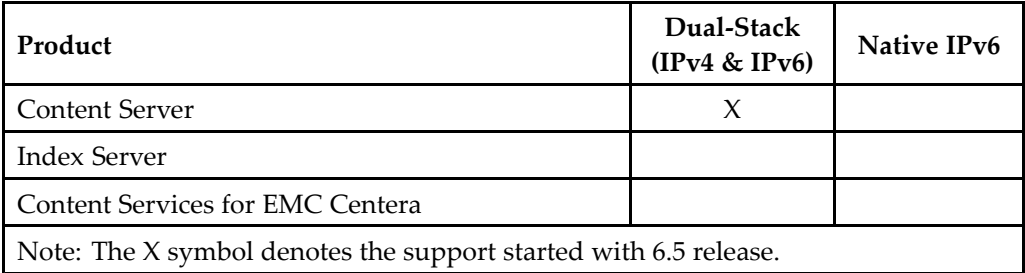

# **Embedded products**

Installing EMC Documentum products includes the following additional products.

For Content Server:

- Documentum Foundation Classes 6.5 SP2
- EMC Centera SDK 3.2
- Red Hat JBoss Enterprise Application Platform 4.2.0 CP01

# **Known Problems and Limitations**

This section identifies problems and limitations that may affect your use of the product.

**Note:** This section and the section may refer to platforms or features that are not supported for this release of your product. Check Chapter 4, Environment and System [Requirements](#page-26-0) to verify requirements.

The latest information about customer-reported issues and known problems is posted on the Powerlink website ([http://powerlink.EMC.com\)](http://powerlink.emc.com). You must have <sup>a</sup> software suppor<sup>t</sup> agreemen<sup>t</sup> to log in and access the list of issues.

# **Known problems**

This section describes known defects in EMC Documentum software that may affect your use of the product.

# **LDAP SSL functionality is not working in HP-UX environment (CS-11975)**

LDAP SSL functionality is not working in HP-UX environment without having "\$JAVA\_HOME/jre/lib/PA\_RISC2.0/native\_threads" in SHLIB\_PATH.

To *workaround* this issue, do the following: Set "\$JAVA\_HOME/jre/lib/PA\_RISC2.0/native\_threads" in SHLIB\_PATH environment variable on content server installed host machine. For example, setenv SHLIB\_PATH \$JAVA\_HOME/jre/lib/PA\_RISC2.0/native\_threads.

# **User deactivation process does not work when Novell eDirectory is set up as LDAP Server (CS-9193, CS-9372)**

While Novell eDirectory is supported as an LDAP server, the user deactivation functionality in this configuration does not work because the changelog option is not available on Novell eDirectory.

# **E-mail messaging ingestion fails on Sybase (COMPAR-368)**

While using messagingApp on Sybase, message ingestion fails because of i\_partition of dm\_message\_archive\_s table is not nullable.

To *workaround* this issue, do the following: Using iapi tool, execute the command Execsql,c,alter table dm\_message\_archive modify i\_partition null.

# **The content migration for xml-store fails in HPUX-ORACLE (CS-9143, CS-9404, CS-11901)**

The content migration for xml-store fails with DIRECT\_COPY and DIRECT\_MOVE option in HPUX PA-RISC/ORACLE.

# **IndexAgent Configuration fails when configured to an upgraded docbase (5.3SP6 -> 6.5SP2) for WIN-SQL (CS-11781, CS-11774)**

IndexAgent Configuration fails when configured to an upgraded docbase (5.3SP6 -> 6.5SP2) on WIN-SQL .

To *workaround* this issue, do the following:

- 1. Upgrade to 6.5 SP2 Content Server.
- 2. Upgrade connection broker (docbroker) and repository (docbase). This starts connection broker and repository automatically.
- 3. Manually restart the Content Server.
- 4. Install Index Server and configure Index Agent.

# **Display configuration script fails, while upgrading from 5.3 SP6 to D65SP2 on Win/SQL (CS-11713, CS-11759)**

When you upgrade from 5.3 SP6 to D6.5 SP2 on Win/SQL., the display configuration script fails with the following error message:

[DM\_TYPE\_MGR\_E\_CANT\_FIND\_TABLE] error: "Failure to find table a\_3459310\_sv as par<sup>t</sup> of fetch of type a\_3459310: error from database system is [DBTableImp::SetUp] Table not exists."

To *workaround* this issue, do the following:

1. Install D65SP2.

- 2. Upgrade Global repository.
- 3. In the database, run the following query: update dm\_type\_s set views\_valid=0.
- 4. Restart the repository.
- 5. Run the following from IAPI:

?, c, select r object id from dm type where name = 'dm webc target'

- 6. fetch,c <,r\_object\_id>
- 7. Upgrade Test Repository.
- 8. Restart the repository.

### **Upgrading from 5.3 SP6 repository to 6.5 SP2 repository on Linux/Unix fails. (CS-11772, CS-11773)**

When you upgrade from 5.3 SP6 repository to 6.5 SP2 repository on Linux/Unix, Presets.dar, ResourceAgentsRegistry.dar, Adminaccess.dar is not installed while. Due to which Admin Access Set and Resource Agent functionality of DA does not work.

To *workaround* this issue, do the following:

- 1. Obtain the three DAR files (Presets.dar, ResourceAgentsRegistry.dar, and Adminaccess.dar) found on the Content Server at \$DM\_HOME/install/DARsInternal.
- 2. Install the DAR files manually using Documentum Composer.
- 3. Restart the repository and the application server.

For more information see <http://solutions.emc.com/emcsolutionview.asp?id=esg103541>.

# **Installation of DARs while the data dictionary job is running can cause ALTER TYPE errors (CS-11791, CS-11783, CS-11795)**

Installation of DARs while the data dictionary job is running can cause ALTER TYPE errors.

To *Workaround* on this, do the following: Disable data dictionary jobs (for example, publishing job), before starting DAR Installation.

#### **Java Method Server support (164683/CS-4678)**

The Content Server 6.x documentation has not provided any information on Java Method Server. Please note that Java Method Server does not suppor<sup>t</sup> failover in stand-alone or clustered environments.

# **DCE 6 SPx Docapp incompatibility with DCO 5.3 SPx (161822/CS-5766)**

While installing Content Server 6 SP1, <sup>a</sup> default version of DCE is installed that is compatible with 5.3 SPx. However, installing DCE 6 SPx as <sup>a</sup> docapp breaks the functionality of DCO.

# **FTDQL query is not executed in <sup>a</sup> multinode setup (CS-9403, CS-9144, CS–11693, CS-11648)**

When a FTDQL query is executed in a multinode setup an error message [DM\_FT\_INDEX\_F FULLTEXT\_ENGINE\_INIT\_ERROR] is displayed.

To *workaround* this issue, do the following: add fds\_qrserver\_host and fds\_qrserver\_port to param\_name and param\_value in dm\_ftengine\_config object.

# **Full docbase dump operation under dump and load causes errors after the file is loaded (CS-9297, CS-11581)**

When <sup>a</sup> dump file is created using full docbase dump operation, the contents of the System cabinet are dumped, which causes errors after the file is loaded.

This bug affects Full Docbase Dump under Dump & Load, and this operation is not recommended for D65SPx -> D65SPx (or from any version to any version).

# **Users are able to access the JBOSS console with out being challenged (CS-9232, CS-9344, CS-11599)**

Users are able to access the JBOSS console without being asked for authentication.

To *workaround* this issue, do the following:

Lock down the console by editing the web.xml, and adding elements like security constraint, login-config, and security-role.

To edit the web.xml:

1. Open the file web.xml from*jboss-eap-4.3/jboss-as/server/\$profile/deploy/jboss-web.deployer/ROOT. war/WEB-INF*.

```
<?xml version="1.0" encoding="ISO-8859-1"?>
   <!DOCTYPE web-app
   PUBLIC "-//Sun Microsystems, Inc.//DTD Web Application 2.3//EN"
   "http://java.sun.com/dtd/web-app_2_3.dtd">
```

```
<web-app>
<display-name>Welcome to JBoss</display-name>
<description>Welcome to JBoss</description>
<servlet>
<servlet-name>Status Servlet</servlet-name>
<servlet-class>org.jboss.web.tomcat.service.StatusServlet</servlet-class>
</servlet>
<servlet-mapping>
<servlet-name>Status Servlet</servlet-name>
<url-pattern>/status</url-pattern>
</servlet-mapping>
```
Add the following syntax after </servlet-mapping>

```
<security-constraint>
   <web-resource-collection>
   <web-resource-name>Status Servlet</web-resource-name>
   <url-pattern>/status/*</url-pattern>
   <http-method>GET</http-method>
   <http-method>POST</http-method>
   </web-resource-collection>
   <auth-constraint>
   <role-name>JBossAdmin</role-name>
   </auth-constraint>
   </security-constraint>
   <login-config>
   <auth-method>BASIC</auth-method>
   <realm-name>JBoss JMX Console</realm-name>
   </login-config>
   <security-role>
   <role-name>JBossAdmin</role-name>
   </security-role>
   </web-app>
```
- 2. Create <sup>a</sup> jboss-eap-4.3/jboss-as/server/\$profile/deploy/jboss-web.deployer/ROOT.war/WEB-INF/jboss-web.xml.
- 3. Add the following content to the jboss-web.xml:

```
<jboss-web>
   <security-domain>java:/jaas/jmx-console</security-domain>
   </jboss-web>
```
# **FAST index server does not work if installed on Windows root directory (CS-9078)**

Installing Fast on <sup>a</sup> root directory on Windows (example, to E:\ ). will install, but fail to run. The log file shows 'All partitions are down'. Index Agent fails to be created as connection to the server cannot be made.

# **Ldap 64 bit libraries are not located properly and the procedure for the configuration of SSL ldap is for the 32 bit libraries (CS-9112/CS-9431)**

The required ldap 64 bit libraries are not located properly and the procedure for the configuration of SSL ldap is for the 32 bit libraries. When one tries to configure it for 64 bit systems ELFCLASS32 on onSSLValidate error is thrown.

To *workaround* this issue, do the following:

- 1. download the libjss4.so binary from ftp://ftp.mozilla.org/pub/mozilla.org/security/jss/releases/ JSS\_4\_2\_5\_RTM/Linux2.6\_x86\_64\_glibc\_PTH\_64\_OPT.OBJ/lib/
- 2. download the jss4.jar file from ftp://ftp.mozilla.org/pub/mozilla.org/security/jss/releases/JSS\_4\_2\_ 5\_RTM/, and apply them in the appropriate locations.

# **FTDQL query does not return documents that have an acl\_name with trailing blanks (CS-4880/CS-11042)**

FTDQL query does not return documents that have an acl\_name with trailing blanks. This causes inconsistencies between mixed DQL queries (non FTDQL) and FTDQL queries such as executed by Webtop Simple search.

# **The dm\_netegrity plug-in fails to properly identify / authenticate <sup>a</sup> user when using an NTLM web (CS-4904/CS-11040)**

The dm\_netegrity plug-in fails to properly identify / authenticate <sup>a</sup> user when using an NTLM web agen<sup>t</sup> to protect <sup>a</sup> web resource, for example, Webtop.

When using an NTLM web agent, the dm\_netegrity plug-in is able to:

- 1. correctly retrieve the dm\_user object
- 2. verify that the token is valid

However, authentication fails when it tries to verify the DN encoded in the token with the DN on the user. The agen<sup>t</sup> does not extract the DN from the token, but extracts the user name used to log into SiteMinder.

This is failing because in the NTLM authentication, the user name is of the form <WINDOWS\_DOMAIN>\<USER>.

#### **Docbroker, Repository, IAPI, and IDQL are not accessible in Documentum server manager as install owner on Windows 2008 (CS-9251, CS-9333, CS-9334, CS-12030)**

Install Content server on Windows 2008 as non administrator user . Login as that user and open Server Manager. Docbroker, Repository, IAPI, and IDQL are not accessible even though the user is <sup>a</sup> par<sup>t</sup> of the Administrator group.

To *workaround* this issue: While starting the **Server Manager** : Right Click the exe <sup>&</sup>gt; Run As Administrator.

# **Workflow functionality on Solaris-DB2 is not able to initialize the HPI library (CS-9091, CS-9451)**

HPI library is not initialized by the Workflow functionality on Solaris-DB2.

To *work around* this issue, do the following:

- 1. add \$JAVA\_HOME/jre/lib/sparc/client at the beginning of the LD\_LIBRARY\_PATH.
- 2. add \$JAVA\_HOME/jre/lib/sparc at the beginning of CLASSPATH.

# **Docbase creation with SQL Server 2005 fails if SQL Server Management Tools are not installed (CS-8974)**

With the onset of SQL Server 2005, isql componen<sup>t</sup> is no longer par<sup>t</sup> of the client install. Instead, sqlcmd utility is used, which is par<sup>t</sup> of SQL Server Management Tools.

To *work around* this issue: Mandatorily install SQL Server Management Tools on the client.

# **During docbase configuration docbase headstart script fails on AIX-DB2 (CS–8937, CS-9560, CS-9186, CS-11601, CS-11793)**

During docbase configuration docbase headstart script fails on AIX-DB2, because it is not able to create default storage area.

To *Work around* this, change the following parameters:

On AIX, set EXTSHM to ON in the environment of the DB2 instance owner. You can do this in the .cshrc file or the corresponding system file for the different shells.

setenv EXTSHM ON

In the DB2 environment, type this command:

export EXTSHM=ON db2set DB2ENVLIST=EXTSHM

# **Restarting Java Method Server (JMS) does not restart the JMS properly (CS-8922, CS-9575)**

On windows, If JMS is up and running, clicking the restart option under services for Java Method Server does not restart the JMS properly and causes error like Port in use exception.

*Work around:* The JMS server needs to be "Stopped" from services, wait for two minutes until the related processes are stopped, and then Re-Start the service again.

# **Multibyte characters are corrupted on electronic signature pages (107683/CS-707)**

Multibyte characters are corrupted for name, title, and justification text in the electronic signature page.

# **Content Server allows setting of is\_standby attribute to FALSE in multiple fulltext config objects (110059/CS-1069)**

Content Server should not allow is\_standby to be set to FALSE for more than one dm\_fulltext\_index object. This can only occur if high availability is incorrectly set up using the manual steps.

# **Problems with index server uninstaller on HP Itanium (118051/CS-1387)**

Index server uninstaller fails to remove the index server directory under the \$DOCUMENTUM/fulltext location on HP Itanium.

# **Content not migrating from EMC Centera source to target source file (132772/CS-5825)**

When attempting to migrate content from an EMC Centera source file store to an EMC Centera target file store, the content does not migrate and an error message appears.

To work around this do the following:

If the source file store object and the target file store object point to the same Centera connection string (in a\_storage\_params[0] of the store objects), set the following option as <sup>a</sup> value for a\_storage\_params[1] or later for both store file objects:

pool-option:max\_connection:2

#### **Index server failure on HPUX (143652/CS-5388/170614/ CS-1823)**

Browsing on the unsupported FAST administration GUI that is used for troubleshooting causes the frtsobj process that facilitates indexing to fail and restart. To work around this issue do the following:

- 1. Install the HP patch PHCO\_35997. Ensure that you have all patches prior to this one installed as well.
- 2. Set the environment variable PTHREAD\_DEFAULT\_STACK\_SIZE to 262144.

Do not set the environment variable PTHREAD\_DEFAULT\_STACK\_SIZE before installing the Index Server.

#### **Aspect attribute limitations on all operating system and database combinations (144867/CS-4745)**

The following limitation applies to all operating system and database combinations:

• When using an ORDER BY clause on an aspec<sup>t</sup> attribute, you need to add <sup>a</sup> "not null" constraint on the aspec<sup>t</sup> attribute specified in the WHERE clause. For example, if you have an aspec<sup>t</sup> called "item", and one of the aspec<sup>t</sup> attributes of "item" is "category", the following DQL statement will return incorrect results:

Select r object id, item.category from dm sysobject ORDER BY item.category

Instead, modify the query as follows:

Select r object id, item.category from dm sysobject WHERE item.category is not null ORDER BY item.category

• When using <sup>a</sup> GROUP BY clause on an aspec<sup>t</sup> attribute, you need to add <sup>a</sup> "not null" constraint on the aspec<sup>t</sup> attribute specified in the WHERE clause. For example, if you have an aspec<sup>t</sup> called "item" with two aspec<sup>t</sup> attributes "category" and "price", the following DQL statement will return incorrect results:

Select item.category, count(\*) from dm\_sysobject GROUP BY item.category

Instead modify the query as follows:

Select item.category, count (\*) from dm sysobject WHERE item.category is not null GROUP BY item.category

# **Sybase database error when running queries (145273)**

The following error can occur when running <sup>a</sup> query on <sup>a</sup> Content Server running on <sup>a</sup> Sybase database:

"Schema for table <table\_name> has changed since compilation of this query. Please re-execute query."

To resolve this issue, Sybase has provided <sup>a</sup> patch that you can install on your database. For more details on this error and to obtain the patch, go to http://inforcenter.sybase.com/help/index.jsp?topic= /com.sybase.39996\_1250/html/svrtg192.htm and contact Sybase technical support.

#### **Warning message when unable to register resource agent, DMS, or index agent (149219/DC-470)**

During Content Server installation, if the installer is unable to register the resource agent, DMS, or index agent, you might see the following warning message:

```
Failure to register Administration URL with the global registry.
Please register the Administration URL
(service:jmx:mi///jndi/iiop/TREYGAWS1:8489/dms)
using Documentum Administrator.
```
Two possible causes for this message exist:

- 1. The installer could not connect to the global registry. It might not be running.
- 2. The global registry is an older version than version 6 SP1. The installer can only automatically register resource agents, DMS, or index agents with version 6 SP1 or newer repositories.

Use Documentum Administrator to register the Administration URL manually. No other actions are required.

# **Repository upgrade from earlier versions to version 6**

Upgrading <sup>a</sup> repository from version 5.2.x or earlier to 6 is not supported. You first must upgrade to version 5.3, then to version 6. This also applies if your current version is already <sup>a</sup> 5.3 upgrade, but from an initial implementation of version 5.2.x or earlier. Version 5.2.x or earlier versions did not have the is\_dynamic field in the dm\_group type, which was added in later versions has <sup>a</sup> value of either <sup>1</sup> (true) or 0 (false). Versions 5.2.x. or earlier have <sup>a</sup> NULL value instead of the is\_dynamic values.

You can check whether the repository you plan to upgrade is affected by this issue by running the following query in SQL or IDQL as <sup>a</sup> superuser before you upgrade the repository:

select count(\*) from dm\_group\_s where is\_dynamic is null If this query returns <sup>a</sup> nonzero value, the repository will not upgrade properly.

• In SQL, run the following update:

update dm group s set is dynamic=0 where is dynamic is null

• Run the following IAPI command:

```
execsql, c, update dm group set is dynamic=0 where is dynamic is null
```
If you have already upgraded and your repository is affected by this issue, you can correct the problem by doing the following:

• Run the following query to return any static groups that are members of <sup>a</sup> dynamic group:

```
select r object id, group name from dm group s gs1 where
   (gs1.is dynamic=0 or gs1.is dynamic is null) and exists
   (select gs2.r_object_id from dm_group_s gs2, dm_group_r gr1
  where gs2.is dynamic=1 and gs2.group name=gr1.i supergroups names
  and gr1.r object id=gs1.r object id)
```
• If the query returns no rows, the following update statement will repair the repository:

```
update dm_group_r set i_nondyn_supergroups_names = i_supergroups_names
  where i_supergroups_names is not null and r_object_id in
   (select r object id from dm group s gs1 where
   (gs1.is dynamic = 0 or gs1.is dynamic is null))
```
• If the query returns rows, you need to correct the groups identified by the query individually with the help from EMC Technical Support. For the groups you can directly update, run the following SQL statement:

```
update dm_group_r set i_nondyn_supergroups_names = i_supergroups_names
  where \overline{i} supergroups names is not null and r object id in
   (select r_object_id from dm_group_s gs1 where
   (gs1.is dynamic = 0 or gs1.is dynamic is null)) and
   r object id not in (select r object id from dm group s gs1
  where (gs1.is dynamic=0 or gs1.is dynamic is null)
   and exists (select gs2r object id from dm_group_s gs2,
   dm group r gr1 where gs2.is dynamic=1 and
   gs2.group name=gr1.i supergroups names and
   gr1.r_object_id=gs1.r_object_id))
```
For any groups that you cannot directly update, contact EMC Technical Support for assistance.

#### **UCF parameter allows too many connections (155748)**

The UCF parameter

#### set policy=Throttle1,10,1

allows <sup>11</sup> connections, instead of 10 connections it should allow. When the client application registers the 11th connection with the server and not all of the first 10 connections have been registered yet, the server will initially accep<sup>t</sup> the connection. However, once the first 10 connections have arrived at the server, it will reject the 11th connection. During this time interval the client application assumes that it has <sup>11</sup> connections, until the 11th connection is rejected by the server.

#### **Remote Content Server Installation has no option to select native and secure modes (152146/CS-5413)**

In the Remote Content Server Installation, while enabling the dual mode (native and secure) in Primary machine, there is no option available for you to select (native and secure), in case of RCS (Cfs program).

# **Content Server and database cannot communicate through IPv6 (152513/CS-5425)**

If SQL Server 2005 database is on the remote host from the Content Server, the Content Server and database cannot communicate through IPv6.

#### **Workaround**:

1) Configure docbase (pre 6.5 installation steps) which means this will use ODBC DSN 2) Manually recreate the DSN using SQL Native Client. THE DSN name should be same as the ODBC DSN name. (obviously destroy the ODBC DSN)

# **Modifying dm\_server\_config object causes workflow activities to not be processed (158220/ CS-4952)**

After modifying the dm\_server\_config object through Documentum Administrator, automatic workflow activities may stop being processed. The dm\_server\_config object is versioned and modifying the object changes the r\_object\_id . Because the workflow queue agen<sup>t</sup> contains the server ID in the a\_wq\_name property, residual workitems stop being processed because they are associated with the old server ID and not the new one. Run the RECOVER AUTO TASKS administration method to reset the a\_wq\_name property of the work items to empty, or perform the following workaround:

#### **Workaround:**

- 1. Re-point the auto task to right workflow queue agent.
- 2. Find the r\_object\_id of right content server which workflow agen<sup>t</sup> is running: select r\_object\_id, object\_name, wf\_agent\_worker\_threads from dm\_server\_config
- 3. Do one of the following:
	- Reset a\_wq\_name to content server object id Api>execsql,c,update dmi\_workitem\_s set a\_wq\_name <sup>=</sup> 'new workflow agen<sup>t</sup> id ' where a\_wq\_name <sup>=</sup> 'old wf agentid'
	- Set a\_wq\_name to null, default value Api>execsql,c,update dmi\_workitem\_s set a\_wq\_name <sup>=</sup> ' ' where a\_wq\_name <sup>=</sup> 'old wf agentid'
- 4. Restart the Content Server to enable the auto tasks to resume and work.

# **Docbase upgradation from 5.3SP1 to 6.5 fails (160561/CS-5720)**

While upgrading the docbase from 5.3SP1 to 6.5 on HP-IA/Oracle, the installer fails to execute Enables audit default script. Even before starting this upgrade, the ACS Administration URL registration also fails.

**Workaround**: If approved\_clients\_only is not true in docbase config (the default), and the env variable DM\_LOGIN\_ALLOW\_INVALID\_SIGNATURE is set, the authentication will succeed.

### **UNC path and Remote File Store Creation with literal IPv6 address not supported (165101/CS-4697)**

The UNC path with literal IPv6 address is not supported by OS vendors. The Remote File Store Creation on storage devices like Cellera and Symmetrix use UNC Path.

### **DFC methods may fail with the error 'The Java VM could not be initialized' (165507/CS-3046)**

On the HPUX platform, <sup>a</sup> docbasic script that includes calls to DFC methods may fail with the error "The Java VM could not be initialized". This is due to dmbasic failing to find the java.ini file at the time it starts.

**Workaround:** This can be resolved by setting DM\_JAVA\_CONFIG to \$DM\_HOME/bin/java.ini

#### **Content Server and database cannot communicate through IPv6 (154015/CS-5471)**

If the Oracle database is on the remote host from the Content Server, the Content Server and database cannot communicate through IPv6.

# **ACS config object not correctly configured during installation (145419/DC-364)**

The ACS config object is not correctly configured with <sup>a</sup> hostname <sup>+</sup> FQDN during server installation. The ACS config object is getting populated with <sup>a</sup> handle that is not fully qualified, makes it extremely likely that ACS URL's will not be resolvable at client endpoints. This effectively results in client failures when attempting to access ACS content.

If you have ever manually updated the hostname in the URL in the ACS config object, the Upgrade will replace the Fully Qualified Hostname with <sup>a</sup> non-Fully qualified hostname in the URL. To resolve this, update the URL using DA to use <sup>a</sup> Fully Qualified Hostname. If this is not resolved, you may see an error "All remote hosts failed" when attempting to retrieve the content.

# **Errors encountered when configuring <sup>a</sup> docbase on 64-bit SQL Server (167855/CS-2815, CS-9245)**

When you configure <sup>a</sup> docbase on the 64-bit SQL Server, configuration program looks the wrong Program Files directory i.e., Program Files (x86), and the data source drop-down list not getting populated.

To *workaround* this issue, do the following:

- 1. On <sup>a</sup> 64 bit OS, setup DSN for 32 bit applications
- 2. Use the 32 bit ODBC Data Source Administrator tool which is available at C:\Windows\SysWOW64\odbcad32.exe

After th DSN is set, the data source drop-down list is populated.

# **While installing on Linux using Install Shield, the installer hangs when the number of mount points exceeds 4000 (133027)**

On Linux machine, when there are too many mount points open in the box, installation could hang. You may check the output in bytes by the following command:

mount | wc -c

This happens when when the number returned by the above command exceeds 4000.

**Workaround**: You need to copy and paste the following into your Telnet session, and run the installation as usual:

```
cd /tmp
mkdir bin.$$
cd bin.$$
cat > mount <<EOF
#! /bin/sh
exec /bin/true
EOF
chmod 755 mount
export PATH=`pwd`:$PATH
```
After the installation is completed, you should delete /tmp/bin.\$\$ by running the following command (in the same Telnet session):

rm -r /tmp/bin.\$\$

# **Docbase upgrade from 5.3 SP5 to 6.5 SP1 for Sybase fails (170830/CS–3435)**

During the docbase upgrade from 5.3 SP5 to 6.5 SP1 for Sybase database, some objects are not properly retrieved from 5.3 docbase during the execution of headstart script.

**Workaround**: To resolve this, recreate the problem views for the Sybase database.

Procedure to recreate the view. For example, if dm\_output object is not retrieved properly.

The following are the SQL commands to set the views\_valid to false:

1. select views\_valid, name from dm\_type\_s where name like 'dm\_output%'

```
2. Go
```

```
views_valid name
----------------1 dm_outputdevice
(1 row affected)
1> update dm type s set views valid = 0 where name like 'dm outputdev%'
2 > qo(1 row affected)
1> select views valid , name from dm type s where name like 'dm output%'
2 \sigmaviews_valid name
----------------0 dm_outputdevice
(1 row affected)
1> commit
2 > 90
```
# **Limitations**

This section describes limits on the usability of current functionality. The limitations might be par<sup>t</sup> of the product design or they might result from issues with associated third-party products.

### **Content server does not allow multiple certificate DB stores to be loaded into content server (CS-7248)**

Due to the Netscape LDAP C SDK limitation, Content Server does not allow multiple certificate DB stores to be loaded into content server, if multiple certificate DB loaded into content server, only the primary ldap config object works.

The work around this limitation: Store all LDAP server certificates in one common certificate store/DB

### **Content Server versions prior to version 6 do not support lightweight types**

In Content Server version 6, lightweight types and their instance were introduced. However, suppor<sup>t</sup> for those is not back ported to prior versions. Therefore, when running <sup>a</sup> query against lightweight types or attempting to update or create lightweight types in <sup>a</sup> Content Server 5.x environment, you will ge<sup>t</sup> an error message.

# **Solaris zones not supported**

Content Server does not suppor<sup>t</sup> Solaris zones.

# **Fulltext indexing PDF annotations**

Annotations to PDF documents made using PDF annotation services are not enabled automatically for fulltext indexing. To enable fulltext indexing for annotations using PDF annotation services, do the following:

- 1. Logon to Content Server and use API commands through DA or IAPI.
- 2. Type the following commands:

```
retrieve,c,dm_format where dos_extension='xfdf'
set, c, 1, can index
T
set,c,1,mime_type
text/xml
save, c, 1
```
- 3. If the index agen<sup>t</sup> is already running, stop it and start it again so that the format object for PDF annotation services that was just modified by the steps you performed is reloaded in its cache.
- 4. Index the PDF annotations.

# **Client application access to global registry**

When you upgrade the global registry to version 6, you must also upgrade any client applications that access the global registry to version 6. Client applications with versions prior to 6 will not be able to access <sup>a</sup> version 6 global registry.

# **Electronic signatures**

Electronic signatures are not supported on Linux and HP Itanium operating systems. Electronic signatures also do not suppor<sup>t</sup> multibyte languages, such as Chinese, Japanese, and Korean. If you insert multibyte characters into an electronic signature page, the character will appear corrupted.

# **dmbasic method server and multibyte languages**

The dmbasic method server does not suppor<sup>t</sup> multibyte languages, such as Chinese, Japanese, and Korean.

# **Installing with Oracle Real Application Clusters (121442/CS-7816)**

If you are installing Content Server with Oracle Real Application Clusters (RAC), set the value of the Oracle parameter MAX\_COMMIT\_PROPAGATION\_DELAY to 0 (zero). This value is required to ensure that the data that Content Server uses is consistent across all Oracle nodes. Values other than zero are not supported.

# **Repository creation not supported on UltraSPARC IIe processors (138837)**

Content Server does not suppor<sup>t</sup> creation of repositories on Sun Microsystems hosts based on UltraSPARC IIe processors.

# **Cannot separately upgrade database version and Content Server version for certain database platforms**

When upgrading Content Server to version 6, you may also be upgrading to <sup>a</sup> new version of the relational database managemen<sup>t</sup> system. For example, as par<sup>t</sup> of upgrading from Content Server 5.3 SP4, you may upgrade the database from Oracle 9i to Oracle 10g.

In most circumstances, you have the option to upgrade the database version at <sup>a</sup> different time than Content Server, returning the system to production in the interim. However, there are <sup>a</sup> few database platforms for which this option is not available due to <sup>a</sup> lack of common supported platforms between the releases. For example, Content Server 5.3 is certified with Sybase version 12.5 on Solaris, while Content Server 6 is certified with Sybase version 15. There is no database version that is supported with both Content Server versions.

The affected platforms are:

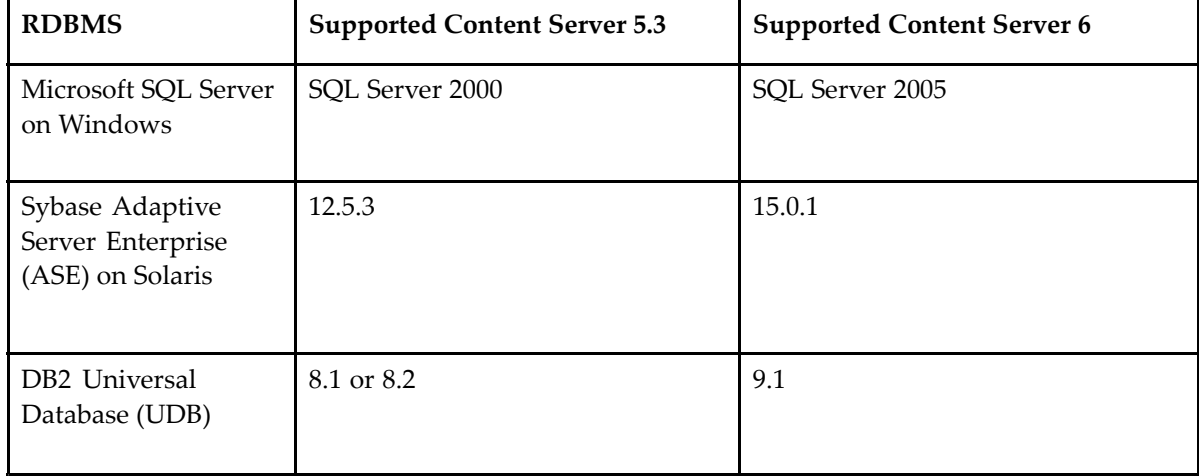

#### **Table 13. Platforms**

See the "Environments and System Requirements chapter for details about the required service pack levels.

When upgrading from Content Server 5.3 to Content Server 6, you do not have the option of upgrading these database versions separately from Content Server. You must upgrade both components at the same time, without returning to production in the interim.

**Note:** Content Server 5.3 SP4 and higher does suppor<sup>t</sup> SQL Server 2005 in addition to SQL Server 2000. Therefore, you have the option to upgrade to SQL Server 2005 separately from the Content Server upgrade if you are running Content Server 5.3 SP4 or later.

### **Client applications accessing Content Server located in a different time zone**

Prior to this release client applications were unaware of time zones. All date fields set from <sup>a</sup> client application were assumed to be relative to the Content Server time zone. When queried or fetched, those dates were sent back to the client application unconverted and would look essentially the same. For example:

A date field set to the value 1/1/2007 8:00 a.m. EST on <sup>a</sup> client application in New York would be stored as 1/1/2007 8:00 a.m. PST on <sup>a</sup> Content Server in San Francisco and would appear as 1/1/2007 8:00 a.m. to <sup>a</sup> client application in all other time zones, such as London, as well.

New Content Server version 6 client applications will be automatically aware of time zones when connected to <sup>a</sup> version 6 repository. Date fields will be sent to the Content Server in UTC format and when queried or fetched, they will be converted to local time. For example:

A date field set to the value 1/1/2007 8:00 a.m. EST on <sup>a</sup> client application in New York would be stored as 1/1/2007 5:00 a.m. PST on <sup>a</sup> Content Server in San Francisco and would appear as 1/1/2007 1:00 p.m. GMT to <sup>a</sup> client application in London.

In an upgraded environment where the client application and Content Server reside in different time zones, dates that were stored by <sup>a</sup> 5.x client application and stored prior to the upgrade and then fetched by <sup>a</sup> 6.0 client application will display using the new time-zone aware date semantic. For example:

A date field set to the value 1/1/2007 8:00 a.m. EST on <sup>a</sup> version 5.x client application in New York would be stored as 1/1/2007 8:00 a.m. PST on <sup>a</sup> version 5.x Content Server in San Francisco and would appear as 1/1/2007 8:00 a.m. EST when fetched by the version 5.x client application in New York.

After an upgrade, the same date field, when fetched by <sup>a</sup> version 6 client application in New York, will appear as 11:00 a.m. EST and as 4:00 p.m. GMT by a version 6 client application in London.

The following table summarizes the date semantics.

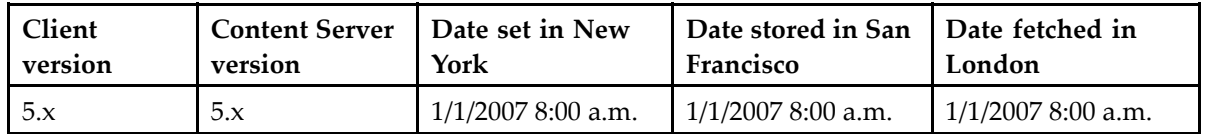

#### **Table 14. Date semantics**

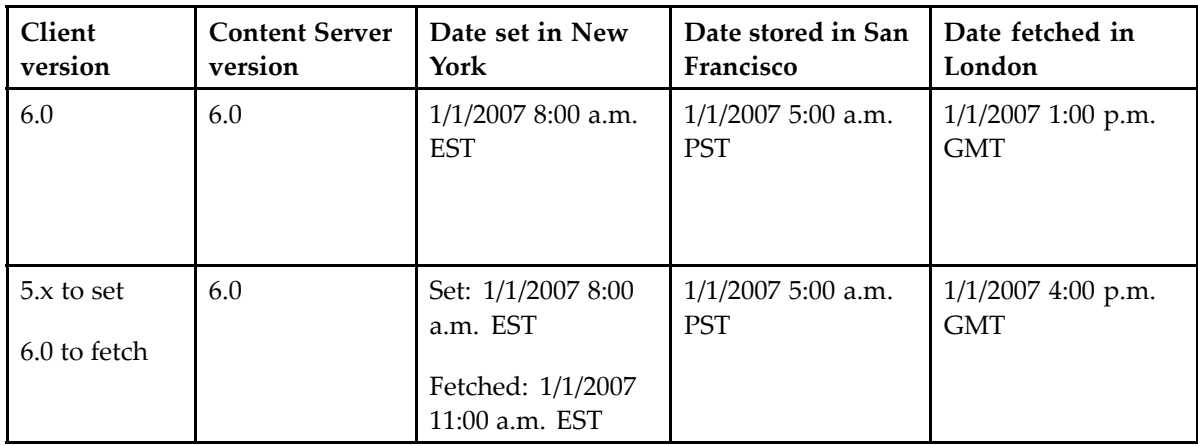

**Note:** If client applications running on application servers are on different time zones than the Content Server to which they are connected, these client applications need to be at the same version, for example, all on 5.3.x or all on 6. Amixed environment is not supported. The following paragraphs explain what happens if you have <sup>a</sup> mixed environment.

Depending on the version of the client applications different date semantics are used. Version 5.x client applications will continue to use old version 5.x date semantics, even when connected to <sup>a</sup> version 6 repository. Version 6 client applications will use the new date semantics when connected to <sup>a</sup> version 6 repository. Version 6 client applications connected to <sup>a</sup> version 5.x repository will use the old version 5.x date semantics.

Version 5.x client applications that fetch dates set by <sup>a</sup> version 6 client application will always see that date relative to the Content Server's time zone. Version 6 client applications that fetch dates set by <sup>a</sup> version 5.x client application will always see that date adjusted forward or backward, depending on the difference in locales between the client application and Content Server.

For example:

- A date field set to the value 1/1/2007 8:00 a.m. of a version 5.x client application in New York would be stored as 1/1/2007 8:00 a.m. on <sup>a</sup> version 6 Content Server in San Francisco and would appear as 1/1/2007 11:00 a.m. when fetched by <sup>a</sup> version 6 client application in New York.
- A date field set to the value 1/1/2007 8:00 a.m. on a version 6 client application in New York would be stored as 1/1/2007 5:00 a.m. on <sup>a</sup> version 6 Content Server in San Francisco and would appear as 1/1/2007 5:00 a.m. when fetched by <sup>a</sup> version 5.x client application in New York.

**Note:** In environments where the client application and Content Server reside in the same time zone, the semantics between version 5.x and 6 appear to be the same.

# **UpdateStats job should not be run for Oracle 10g**

In the Oracle 10g environment, do not run UpdateStats job.

# **Documentum Client for Outlook (DCO) compatibility with Content Server**

Please refer to the release notes for your version of "Documentum Client for Outlook (DCO)" for compatibility information with "Content Server 6.5".

# **On AIX , Java applications will not run reliably if the LIBPATH length exceeds 1548 characters**

On AIX , Java applications will not run reliably if the LIBPATH length exceeds 1548 characters. For more details, see the link [http://publib.boulder.ibm.com/infocenter/wasinfo/v4r0/index.jsp?topic=](http://publib.boulder.ibm.com/infocenter/wasinfo/v4r0/index.jsp?topic=/com.ibm.websphere.v35.doc/wass_content/relnotes_fp1.html) [/com.ibm.websphere.v35.doc/wass\\_content/relnotes\\_fp1.html](http://publib.boulder.ibm.com/infocenter/wasinfo/v4r0/index.jsp?topic=/com.ibm.websphere.v35.doc/wass_content/relnotes_fp1.html).

# **Technical Notes**

This section provides configuration and usability notes for current product features. The following subsections are included:

- Configuration Notes, page 65
	- •Fulltext [indexing](#page-67-0) notes, page 68
	- •[Installation](#page-68-0) notes, page 69
- [Upgrade](#page-74-0) Notes, page <sup>75</sup>
	- •[Localization](#page-74-0) notes, page 75
	- •[Storage](#page-75-0) notes, page 76

# **Configuration Notes**

#### **Configuring repository in 64-bit OS with SQLServer 2008**

To configure repository in 64–bit OS with SQL Server 2008, do the following:

Perform the following steps if you are using SQL Server 2008 (64 bit) on <sup>a</sup> 64 bit windows OS:

1. Install SqlCmdLnUtils.msi

To ge<sup>t</sup> the SQLCMD utility for 32 bit application, go to:[http://www.microsoft.com/downloads/](http://www.microsoft.com/downloads/details.aspx?FamilyId=C6C3E9EF-BA29-4A43-8D69-A2BED18FE73C&displaylang=en) [details.aspx?FamilyId=C6C3E9EF-BA29-4A43-8D69-A2BED18FE73C&displaylang=en\)](http://www.microsoft.com/downloads/details.aspx?FamilyId=C6C3E9EF-BA29-4A43-8D69-A2BED18FE73C&displaylang=en) .

- 2. Setup DSN for 32-bit application by using %WINDIR%\SysWOW64\odbcad32.exe.
- 3. Install appropriate patch based on your SQL Server 2008 installation (32bit, 64bit, ia64). For example, if you use 32 Bit SQL 2008 then apply 32 bit patch, or if it is 64 bit SQL Server 2008, then apply 64 bit patch. Ensure to apply the right patch for KB956717 that is found at the [Microsoft](http://support.microsoft.com) [Knowledge](http://support.microsoft.com) Base.

# **New environment variable improves performance for users without superuser privileges**

Session users without superuser privilege who belonged to <sup>a</sup> large number of groups experienced performance problems. Anew environment variable, DM\_LEFT\_OUTER\_JOIN\_FOR\_ACL, improves performance levels for these users. When you set this variable, it composes <sup>a</sup> LEFT OUTER JOIN from the dm\_sysobject\_s table to the dm\_acl\_s table on the FROM clause of the converted SQL statement. The LEFT OUTER JOIN returns all entries from the left table even though an entry does not have <sup>a</sup> matching entry on the right table. It uses the left table as <sup>a</sup> driving table to find the corresponding entries on the right table, which guides the database optimizer to <sup>a</sup> better execution plan, thus improving performance on <sup>a</sup> Microsoft SQL Server.

# **RETURN\_TOP — change in the way Content Server process DQL hints**

Since, DQL is an object based query language - and for it to return top rows or objects, it needs to know what RETURN\_TOP means. Databases are not aware of documentum objects. For example, <sup>a</sup> query to return top 10 rows does not always equal 10 objects. If <sup>a</sup> DQL query contains repeating attributes, each database row returned does not translate into <sup>a</sup> separate documentum object. If RETURN\_TOP 10 mean top 10 objects, the results must be limited at the Content Server level. If RETURN\_TOP 10 mean top 10 rows, the results must be limited at the database level (for more efficiency). A query containing only single valued attributes behave the same for object or row-based results. To enable this <sup>a</sup> new parameter return\_top\_results\_row\_based is introduced in the server.ini file and this parameter controls where the return\_top results are restricted.

By default, this parameter value is set to True, so the results are restricted on the database level, this is done so that content server returns results for return top like <sup>a</sup> row\_based query where objects can be incomplete. When the value is set to False, Content Server restricts the results, and returns complete objects to the application.

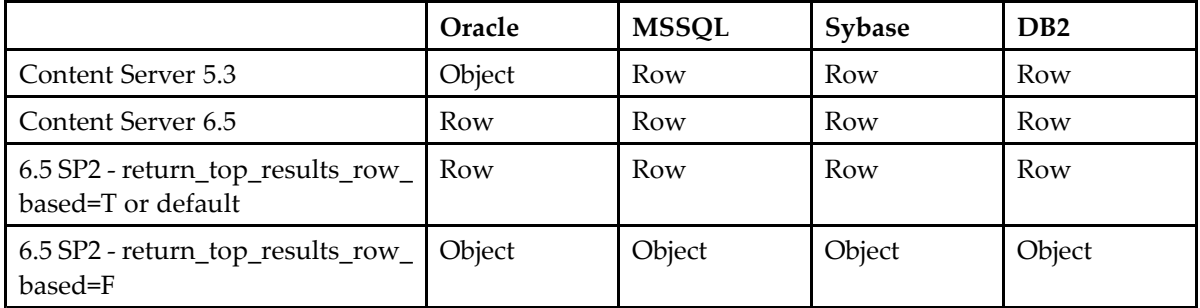

The semantics of RETURN\_TOP (row or object) for different versions of Content Server is as follows:

### **Assigning <sup>a</sup> default file extension format for importing archive messages with attachments in dm\_format.format\_class (COMPAR-346)**

When ingesting or importing archive messages with external attachments, the content format type for external attachments is determined by its file extension (for example, .txt). If there are more than one formats defined for <sup>a</sup> file extension, you can assign <sup>a</sup> default format by setting the dm\_format.format\_class to 'message archive default' as follows:

UPDATE dm\_format OBJECTS SET format class='message archive default' WHERE dos\_extension='<extension>' AND name='<format>' Example of setting 'crtext' as the default format for .txt files

Update dm\_format objects set format class='message archive default' where dos extension='txt' and name='crtext'

Example of removing 'crtext' as the default format for .txt files

```
Update dm_format objects
remove format_class[0]
where dos extension='txt' and name='crtext'
```
# **Keystores**

In general, copying <sup>a</sup> keystore from one host to another does not work by design. You cannot copy, swap, or share keystores. They are sensitive security information.

If you need to change <sup>a</sup> keystore, and the client is not running on the Content Server host, you can change the keystore by stopping the client, deleting the keystore, and restarting the client. On restart, the client creates <sup>a</sup> new keystore, but all privileges associated with the deleted keystore are lost.

# **ACS and BOCS in reverse proxy configurations**

In <sup>a</sup> configuration that includes <sup>a</sup> reverse proxy server, ACS behind <sup>a</sup> reverse proxy server is supported.

In <sup>a</sup> configuration that includes <sup>a</sup> reverse proxy server, BOCS behind <sup>a</sup> reverse proxy server is supported in pull mode only. If the DMS is behind <sup>a</sup> reverse proxy and the URL for the DMS is specified using the reverse proxy, BOCS has to be able to communicate with the DMS through the reverse proxy. However, if the network is configured to where <sup>a</sup> server cannot send requests to <sup>a</sup> host outside the internal network, this will cause issues.

# <span id="page-67-0"></span>**Tablespace requirement for DB2 database in Content Server 6.5 SP1 release**

For installing Content Server 6.5 SP1, the minimum requirement for data TableSpace is 8k page size on DB2 database. This is also applies for those who upgrade from previous version to Content Server 6.5 SP1 version.

# **Fulltext indexing notes**

# **Index agent and application server memory requirements (128518)**

For <sup>a</sup> Content Server installation, the index agen<sup>t</sup> and the application server require 1.5 GB memory (1 GB for the index agen<sup>t</sup> and 512 MB for the application server).

# **Changing name of the host or IP address after Content Server installation (147071)**

If you change the name of the host or its IP address after installing Content Server, you will ge<sup>t</sup> the following authentication error when the agen<sup>t</sup> exec program is attempting to start Content Server:

```
Error [DM_SESSION_E_CLIENT_AUTHENTICATION_FAILURE]error:
"Could not authenticate the client installation for reason:
Client hostname in authentication string doesn't match
value in registry."
```
To resolve this issue, download and run the following tool to reregister Content Server with the new host name or IP address:

ftp://dev\_pre:qa5.grN6@ftp2.lss.emc.com/sustaining/6.0/Bug147071\_pre60SP1\_engr\_fix.zip.

# **Accessing JMX agents from JConsole**

You can access JMX agents from JConsole, but the URL format is different from the URL format for accessing JMX agents from DA:

- The format of the URL for accessing JMX agents using DA is service:jmx:rmi:///jndi/iiop://D6- DMS-001:8489/dms and the required password.
- • The format of the URL for accessing JMX agents from JConsole is service:jmx:iiop:///jndi/iiop://D6- DMS-001:8489/dms.

# <span id="page-68-0"></span>**Index agent installations in high-availability configurations**

Only one index agen<sup>t</sup> per index server is supported in high-availability configurations.

# **login\_ticket\_cutoff attribute of dm\_docbase\_config object can cause user authentication failure message in the index agent log**

The login\_ticket\_cutoff attribute of the dm\_docbase\_config object can cause an index agen<sup>t</sup> to produce user authentication failure message in the index agen<sup>t</sup> log. This occurs when the dm\_fulltext\_index\_user login ticket passed to the index agen<sup>t</sup> was created before the value specified in the login\_ticket\_cutoff. This happens when the index agen<sup>t</sup> is started before the data value in the login\_ticket\_cutoff attribute.

Although this is expected behavior of the login\_ticket\_cutoff attribute, it causes the index agen<sup>t</sup> to stop indexing objects because it cannot proceed with user authentication error messages being logged. To work around this issue, restart the index agen<sup>t</sup> through the FTINDEX\_AGENT\_ADMIN apply method to establish <sup>a</sup> new login ticket to be passed to the index agent, which will not conflict with the value set in the login\_ticket\_cutoff attribute.

# **Installation notes**

# **Obtaining DFC tracing comparable to prior DMCL tracing**

To obtain tracing information that is comparable to the information provided when tracing was set at level 10 through the dmcl.ini file in previous releases, use the following settings in the dfc.properties file:

```
dfc.tracing.enable=true
dfc.tracing.verbose=true
dfc.tracing.max stack depth=0
dfc.tracing.include_rpcs=true
dfc.tracing.mode=compact
```
# **DFC trace settings in dfc.properties**

By default, the dfc.tracing.file\_creation\_mode value is set to *standard*, which generates one tracing file. However, if multiple processes, each with its own DFC instance, are sharing the tracing directory, multiple trace files are generated.

# **DMS installations**

If you have DMS installed, the installation directory contains the DmsClient directory, which installs <sup>a</sup> DmsClient DocApp. The DmsClient DocApp is installed only on the global registry and is used for communications from DFC on the application server to DMS.

# **Permissions required to specify group as object owner are changed**

Starting with version 6, <sup>a</sup> user, <sup>a</sup> superuser, or <sup>a</sup> user with Change Owner permission can change the owner of an object to either another individual user or to <sup>a</sup> group.

This is <sup>a</sup> change in the requirements for specifying <sup>a</sup> group name as the object owner. In releases prior to version 6, the following statement was true:

To identify <sup>a</sup> group as the owner of an object, you must either be <sup>a</sup> superuser or you must own the object and be <sup>a</sup> member of the group to which you are assigning ownership.

Starting with version 6, membership in the specified group is no longer required.

#### **DB2 parameters for installing Content Server on Windows**

The following information provides preparation of database for installing Content Server on Windows:

1. DB2 Requirements

To suppor<sup>t</sup> audit trail functionality, DB2 requires 8K-page capability. During the installation of version 6.5, the installer automatically creates 8K pages. To find out whether you have 8K temporary tablespace before an installation or upgrade, run the following command: db2 LIST TABLESPACES SHOW DETAIL

If the page size parameter is 4096, you have 4K page size, if it is 8192, you have 8K page size. db2 CREATE TEMPORARY TABLESPACE TEMPSPACE2 PAGESIZE <sup>=</sup> 8192

Ensure that the DB2 clients are installed on the Content Server host.

- If you install DB2 on the same host as the Content Server, the clients are installed automatically.
- If you install DB2 on <sup>a</sup> different host from the Content Server, you need to manually install the DB2 clients on the Content Server host.

Set the code page to UTF-8.

Set the DB2NTNOCACHE environment variable: db2set DB2NTNOCACHE=1

You can create the database and set the parameters from the DB2 command line or from the Control Center. Use the Control Center to run the performance wizard. You can run the Control Center on AIX, or you can run performance wizard from <sup>a</sup> Windows system to tune performance for the instance on AIX.

Use the following general guidelines to install and configure DB2:

- Install DB2.
- Optionally, use the performance wizard to fine-tune DB2 performance. You can use the performance wizard at <sup>a</sup> later time (after you complete configuring DB2), but if you do so, ensure that the parameter values required by Content Server are not changed.
- Configure DB2.
- 2. To install and configure DB2:
	- Install DB2.
	- Before you create <sup>a</sup> database for use by Content Server, unset the DB2CODEPAGE environment variable from the command line: db2set DB2CODEPAGE <sup>=</sup>
	- •Ensure that the DB2 clients are installed on the Content Server host.
	- If you install DB2 locally (on the same machine as the Documentum Server),the clients are installed automatically.
	- If you install DB2 remotely (on <sup>a</sup> different machine from the Documentum Server), you must manually install the DB2 clients on the Content Server host.
	- Create <sup>a</sup> database for use by the repository.
		- Start the Control Center.
		- Provide <sup>a</sup> name for the database.
		- Provide an alias for the database and note the alias name. The alias name must be available during repository creation.
		- Use database-managed space (DMS) in the three system tablespaces (SYSCATSPACE, TEMPSPACE1, and USERSPACE1).
		- Set the size of TEMPSPACE1 to <sup>a</sup> minimum of 400 megabytes.
		- Set the size of USERSPACE1 and SYSCATSPACE to <sup>a</sup> minimum of 200 megabytes.
		- Set the code page to UTF-8.
- 1. Preparing the Database for Content Server Installation
	- After you create the database, start the DB2 command line.
	- From the command line, set the DB2CODEPAGE environment variable to 1208: db2set DB2CODEPAGE=1208
	- Set the DB2\_RR\_TO\_RS environment variable: db2set DB2\_RR\_TO\_RS=YES. This prevents deadlocks and live locks.
	- Set the DB2NTNOCACHE environment variable: db2set DB2NTNOCACHE=1
	- If you are installing DB2 7, set the DB2\_INDEX\_2BYTEVARLEN environment variable: db2set DB2\_INDEX\_2BYTEVARLEN=ON. This is not required on DB2 8, where new indexes are type <sup>2</sup> indexes by default.
	- Complete DB2 configuration.
		- To fine-tune DB2 performance, optionally use the following procedure, Using the Performance Wizard, page 93. We strongly recommend using the Performance Wizard to tune DB2performance. If you skip this step now and later decide to use it, ensure

that the parameters described in Configuring DB2 From the Control Center, page 95 or Configuring DB2 From the Command Line, page 96 are set to the correct values.

- Set the parameters to the values required by Content Server using the procedures described in Configuring DB2 From the Control Center, page 95 or Configuring DB2 From the Command Line, page 96. Using the Performance Wizard. If your DB2 instance runs on AIX, run Performance Wizard from <sup>a</sup> Windows system to tune performance for the instance on AIX.
- 1. To use the Performance Wizard to tune DB2 performance:
	- Start the Control Center.
	- Right-click the database you created for the repository.
	- On the context menu, choose Configure Performance Using Wizard. The name of the production database dialog box is displayed.
	- Click Next. The server memory dialog box is displayed.
	- Set the server memory target value. If DB2 is installed on the Content Server host and you are installing DB2 Enterprise Edition, set the target memory to 40%. If DB2 is installed on the Content Server host and you are installing DB2 Workgroup Edition, set the target memory to 20%. If DB2 is installed on <sup>a</sup> different machine from Content Server and you are installing Enterprise Edition, set the target memory to 80%.
	- Ensure that the buffpage value is at least 6000.
	- Click Next. The workload type dialog box is displayed.
	- Click Mixed, and click Next. The typical database transaction dialog box is displayed.
	- Indicate the allowable number of SQL statements and transactions. If you are installing DB2 Enterprise Edition, click More than 10 SQL statements and 60 transactions per minute, and click Next. If you are installing DB2 Workgroup Edition, click Less than 10 SQL statements and 30 transactions per minute, and click Next. The database administration priority dialog box is displayed.
	- Click Faster transaction performance (slower recovery), and click Next. The database data population dialog box is displayed.
	- Click No and click Next. After the repository is in use and the database contains more data, you can run the Performance Wizard again and change this parameter. The number of connected applications dialog box is displayed.
	- Provide the average number of local and remote connections. If you are installing DB2 Enterprise Edition, type in <sup>4</sup> average local connections and 20 average remote applications and click Next. If you are installing DB2 Workgroup Edition, type in <sup>4</sup> average local connections and <sup>2</sup> average remote connections and click Next.

These numbers may be larger depending on the number of clients connecting to your
repository. A production repository may have many more client applications connecting. The isolation level dialog box is displayed.

- Click Cursor stability (many locks of short duration) and click Next. The Performance Wizard displays values it recommends based on the information you provided and choices you made.
- Check Apply these recommendations immediately and click Finish.
- From the command line, restart the DB2 server: db2stop force db2start
- Complete DB2 configuration from the Control Center or the DB2 command line. To configure DB2 from the Control Center, use the procedure described in Configuring DB2 From the Control Center, page 95 To configure DB2 from the command line, use the procedure described in.
- 2. To configure DB2 from the Control Center:
	- Start the Control Center.
	- Right-click the database and choose Configure from the context menu.
	- Click the Performance tab.
		- Set the sort heap.

If you are configuring DB2 Enterprise Edition, set the sort heap to 1024. If you are configuring DB2 Workgroup Edition, set the sort heap to 512.

- Set the application heap size to 1024.
- Set the application control heap size to 256.
- Set the log buffer size.

If you are configuring DB2 Enterprise Edition, set the log buffer size to 128. If you are configuring DB2 Workgroup Edition, set the log buffer size to 64

- Set the locklist size. If you are configuring DB2 Enterprise Edition, set the locklist size to <sup>a</sup> minimum of 500. If you are configuring the DB2 Workgroup Edition, set the locklist size to 300.
- Click the Applications tab and set the maximum number of locks to 80.
- Click the Logs tab.
	- Set the log file size to 1000.
	- Set the number of primary logs to 5.
	- Set the logsecond size. If you are configuring DB2 Enterprise Edition, set the size to 10. If you are configuring DB2 Workgroup Edition, set the size to 15.
- Click Okay and close the dialog box.
- When the Control Center is displayed, click the database for your repository and right-click Buffer Pools.
- Choose Alter. The Alter Buffer Pool dialog box displays.
- Check Use default bufferpool size, and click Okay.
- From the command line, restart the DB2 server: db2stop force db2start
- 1. To configure DB2 from the Command Line
	- •Start the DB2 command line.
	- • Set the application heap size to 1024 or greater, where dbname is the name of the database you created for use by the repository: update db cfg for dbname using applheapsz 1024
	- Set the application control heap size to 256 or greater update db cfg for dbname using APP\_CTL\_HEAP\_SZ 256
	- Set the transaction file sizes. If you are configuring DB2 Enterprise Edition: update db cfg for dbname using LOGFILSIZ 1000 update db cfg for dbname using LOGPRIMARY <sup>5</sup> update db cfg for dbname using logbufsz 128 update db cfg for dbname using logsecond 10

If you are configuring DB2 Workgroup Edition: update db cfg for dbname using LOGFILSIZ 1000 update db cfg for dbname using LOGPRIMARY <sup>5</sup> update db cfg for dbname using logbufsz 64 update db cfg for dbname using logsecond 15

- Set the maximum number of locks: update db cfg for dbname using maxlocks 80
- • Set the locklist size to <sup>a</sup> minimum of 500. On the DB2 Enterprise Edition, set it to <sup>a</sup> minimum of 500:

update db cfg for dbname using locklist 500 On the DB2 Workgroup Edition, set it to 300: update db cfg for dbname using locklist 300

• Set the sort heap and buffer page sizes. Ensure that the buffer page size (buffpagesize) is set to <sup>a</sup> minimum of 6000: If you are configuring DB2 Enterprise Edition: update db cfg for dbname using sortheap 1024 update db cfg for dbname using buffpage buffpagesize If you are configuring DB2 Workgroup Edition: update db cfg for dbname using sortheap 512 update db cfg for dbname using buffpage buffpagesize

If Documentum and the DB2 server are on the same machine and you areconfiguring DB2 Enterprise Edition,

set buffpagesize to 40% of the available physical memory divided by the page size of your tablespace. If Documentum and the DB2 server are on the same machine and you are configuring DB2 Workgroup Edition,

set buffpagesize to 20% of the available physical memory divided by the page size of your tablespace. If Documentum and the DB2 server are on different machines,

set buffpagesize to 80% of the available physical memory divided by the page size of your Tablespace.

**Note:** If you are running more than one repository and database on the same DB2 server, the percentage recommended for buffer pool is for the sum of all databases. In all cases, ensure that the buffer page size is <sup>a</sup> minumum of 6000.

• If you see the SQL1482W error message "The BUFFPAGE parameter will only be used if one of the buffer pools is defined with <sup>a</sup> size of -1," change the buffer pool size:

ALTER BUFFERPOOL buffpoolname SIZE -1

- From the command line, restart DB2: db2stop force db2start
- If DB2 is installed remotely, use the DB2 Client Configuration Assistant after database creation to add the database alias to the list of available databases.

### **Upgrade Notes**

#### **Upgrading from version 5.3 to 6.5**

After upgrading Content Server from version 5.3 to 6.5 you must restart Content Server.

### **Localization notes**

#### **Remotely populating the data dictionary of Content Server**

To remotely populate the Content Server data dictionary with data dictionaries in languages other than the language of the operating system hosting Content Server, you need to set up the classpath to suppor<sup>t</sup> this feature. For example, if Content Server is running on <sup>a</sup> Japanese operating system, you need to populate <sup>a</sup> Chinese data dictionary from <sup>a</sup> Chinese operating system, the Korean data dictionary from <sup>a</sup> Korean operating system and so on. Use the procedure below to set up the classpath. The procedure assumes you want to populate <sup>a</sup> Chinese data dictionary on <sup>a</sup> Japanese Content Server.

#### **To set up the classpath:**

- 1. Install DFC 6 in <sup>a</sup> remote Chinese operating system and ensure that the following entries in the classpath are set:
	- a. The location of dctm.jar. On Windows, dctm.jar is typically in  $C:\$ Program Files\Documentum\Shared. So using this example, you need to add C:\Program Files\Documentum\Shared\dctm.jar to the classpath.
- b. The location of dfc.properties. On Windows, dfc.properties is typically in C:\Documentum\Config. So using this example, you need to add C:\Documentum\Config\dfc.properties to the classpath.
- 2. On the Japanese Content Server, share the folder containing dmbasic.exe to the location where you want to populate the data dictionary, for example, C:\Documentum\product\6.0\bin
- 3. On the remote (Chinese) operating system, type the following:
	- *IP Address of Japanese operating system*\bin\dmbasic -f \\
	- *IP Address of Japanese operating system* \bin\dd\_populate.ebs
	- -e LoadDataDictionary *Content Server Name Username password*\\
	- *IP Address of Japanese operating system*\bin\data\_dictionary\_zh.txt

#### **Storage notes**

#### **NAS and SAN storage device configuration requirements on Windows platforms**

To use <sup>a</sup> NAS or SAN storage device as <sup>a</sup> storage area in <sup>a</sup> repository on the Windows platform, the following configuration requirements need to be met:

- The Content Server host and the host to which the NAS or SAN device is attached need to be in the same domain.
- The Content Server installation owner needs to be <sup>a</sup> domain user in that domain and needs to be <sup>a</sup> local administrator.
- The network location of the storage area needs to be identified in UNC format in the location object's file\_system\_path property.
- The Content Server installation owner and the repository owner need to have Full Control permission for the storage location.

# <span id="page-76-0"></span>**Documentation**

This section describes the documentation related to this product.

### **Content Server documentation set**

The following document titles comprise the Content Server documentation set:

- •*Documentum Content Server Release Notes*, version 6.5 SP2 (this document)
- •*Documentum Content Server Installation Guide*, version 6.5 SP2
- *Documentum Content Server Full-Text Indexing System Installation and Administration Guide*, version 6.5
- *Documentum Content Server Fundamentals Guide*, version 6.5
- *Documentum Content Server Administration Guide*, version 6.5
- •*Documentum Distributed Configuration Guide*, version 6.5
- •*Documentum Content Server DQL Reference Manual*, version 6.5 SP2
- •*Documentum XML Store Installation and Administration Guide*, version 6.5
- •*Documentum High-Volume Server Development Guide*, version 6.5

### **Obtaining the correct documentation**

The Powerlink website ([http://powerlink.EMC.com](http://powerlink.emc.com)) contains the downloadable packages for specific product versions along with the release notes, installation guide, and other relevant documentation associated with the product version. To locate product documentation, navigate to **Support <sup>&</sup>gt; Technical Documentation and Advisories <sup>&</sup>gt; Software <sup>D</sup> >Documentation**, then select the product name and version number.

**Note:** The majority of Content Management products are listed under **Software <sup>D</sup> <sup>&</sup>gt; Documentum ?**, where ? represents one or more letters in the alphabet.

Product documentation that is available online from the application (as online help) does not appear as <sup>a</sup> separate item; it is automatically downloaded and installed with the software.

## **Documentation Corrections and Clarifications**

This section lists corrections to the product documentation.

### **i\_shared \_status property**

On page 481 of EMC Documentum System Version 6.5 Object Reference Manual, in table 189, Properties added to a type in specific circumstances, there is an entry for the property, i\_shared\_status. This property was removed in release 6.5. Please ignore this row of the table.

#### **Upgrade of Documentum 6.0 SP1 to D 6.5 SP2 fails for Sybase database due to less number of locks as recommended (CS-11611, CS-11782)**

The *Content Server Version 6.5 Installation Guide*, recommends <sup>a</sup> value of 25000 for number of locks does not work and should be increased to 35000.

### **Storing Java methods (CS-9165, CS-11910)**

The *Content Server Version 6.5 Administration Guide*, page 143, states that the executable method must be stored in %DOCUMENTUM%\dba\java\_methods ( for example, \$DOCUMENTUM/dba/java\_methods) directory.

However, the %DOCUMENTUM%\dba\java\_method folder is deprecated post Documentum 6.0. The entire custom or xml app jar must be stored in the \$DOCUMENTUM\_SHARED\jboss4.2. 0\server\DctmServer\_MethodServer\deploy\ServerApps.ear\DmMethods.war\WEB-INF\lib directory.

For Workflow method the .jar files should be placed under the Process Engine deployment \$DOCUMENTUM\_SHARED/jboss4.2.0/server/DctmServer\_MethodServer/deploy/bpm.ear/bpm. war/WEB-INF/lib.

To enable logging for the custom method, update log4j.properties located under /APP-INF/classes of where the application is deployed.

#### **Procedure to create a certificate database and to install CA certificates (CS-9300)**

The *Content Server Version 6.5 Administration Guide*, page 344, provides <sup>a</sup> procedure to create <sup>a</sup> certificate database and installing CA certificates using certil utility.

However, from Documentum 6.5 onwards, certificates should be imported using Documentum Administrator.

To import the certificates:

- 1. Login to Documentum Administrator as an installation owner
- 2. Navigate to **DA**->**Administration**->**basic configuration**->**LDAP Certificate Database management**, and then select **Import certificate**

#### **method\_server\_enabled and method\_server\_threads settings in server.ini (CS-11625, CS-11829)**

The *Content Server Version 6.5 Administration Guide*, page 105, states that the method\_server\_enabled key is <sup>a</sup> Boolean key that controls whether the method server or the Java method server may be used to execute dm\_method objects. The default value is <sup>T</sup> (TRUE), meaning that dm\_method objects that are configured to execute through the method server do so with no further configuration needed. If the method\_server\_enabled is set to <sup>F</sup> (FALSE), the methods are executed through Content Server.

However, the method\_server\_enabled and method\_server\_threads settings in server.ini are for *dmbasic method server* only, and does not have any impact on Java Method Server.

#### **Enabling first-time synchronization rules (CS-11557)**

The *Content Server Version 6.5 Administration Guide*, page 344, steps for enabling first-time synchronization states to set the first\_time\_sync property in the ldap config object to <sup>T</sup> (TRUE). You can do this using DQL or by checking First time sync in Documentum Administrator.

However, to do this, select the LDAP server, right-click and select **Synchronize Server** or select **Tools** <sup>&</sup>gt; **Synchronize Server** .

#### **Incorrect file permissions values for 666 (for content files) 666 and directories 777 (for directories) when unmask is set (112307/CS-327)**

The *5.3 SP1 Content Server Administration Guide*, page 100, provides incorrect file permissions values of 666 (for content files) and 777 (for directories) when unmask is set.

However, the default value is 600 (for content files) and 700 (for directories) when unmask is set.

#### **Incorrect procedure on upgrading the system for high availability in the D6.5 Content Server Fulltext Installation and Administration guide (CS–11687)**

The *Content Server 6.5 Fulltext Installation and Administration guide*, page 58-59, states wrong file name in Step <sup>4</sup> to 8. The procedure refers to script file called create\_fulltext\_objects\_ha.ebs but the syntax shows create\_fulltext\_objects.ebs instead.

However, both the scripts contain these methods and hence it can be either create\_fulltext\_objects.ebs or create\_fulltext\_objects\_ha.ebs.

#### **Dump and Load support for Web Publisher repositories discrepancy for 5.3.x and 6.0 (CS-9040)**

Dump and load operations are not supported in repositories where Web Publisher is installed.

However, to migrate the content, install the 6.5 content server files on the repository where Web Publisher is installed.

#### **The dm\_audittrail audit\_version value only valid if it is 1 (CS-9101, CS-9436)**

The *Content Server Obeject Reference Guide 6.5*, page 79, indicates how the signature was created if the entry is signed. The only valid value is 1, to indicate that 5.2 Content Server created the value in audit signature. Otherwise, this is not set." However, the correct valid value must be 2.

#### **The 6.5 Content Server installation guide says that the number of open data partitions =2500 (CS-9007/CS-9512)**

The*Content Sserver 6.5 installation guide*, page 53, under the \$SYBASE/\$SYBASE\_ASZserver\_name.cfg file, set the following system parameters to the values shown below: "number of open data partitions  $=2500$ ".

The parameter is "*number of open partitions*" and not "number of open data partitions".

#### **Incorrect description for SAN/NAS requirement in the Release Notes (CS-8987, CS-9527)**

The *Content Server 6.0 Release Note* has following description at "Storage Note" section:

The Content Server installation owner needs to be <sup>a</sup> domain user in that domain and needs to be <sup>a</sup> domain administrator is incorrect. However, the correct text should be local administrator.

#### **Missing steps on Creating additional cluster resources for Microsoft Cluster Services (CS-8908, CS-9589)**

The procedure in the *Content Server Installation Guide* for Creating additional cluster resources has missing steps. Execute the following steps before step 30.

- 1. Once you have finished setup of the two nodes, confirm the virtual host name.
- 2. Disable clustering by changing one of node's host name to virtual host's name.
- 3. Execute the hotfix pkiD6ChangeId.bat of Bug147071\_pre60SP1\_engr\_fix.
- 4. Confirm the connection broker and that Content Server launches correctly with it.
- 5. Change the node's name back to the original name.
- 6. Repeat step 2, step 3 and step <sup>5</sup> till all nodes have <sup>a</sup> new ticket.

#### **owner\_xpermit\_default server.ini parameter is case sensitive (CS-7242)**

The *Content Server 6.0 Administration Guide* , page 102 and*Content Server 6.5 Administration Guide*, page 101, states that: If the key is set to owner\_xpermit\_default <sup>=</sup> acl.

However, this will not work since the parameter is case sensitive, and should be set as owner\_xpermit\_default <sup>=</sup> ACL.

#### **5.3 SP1 API reference guide states that <sup>a</sup> user with Sysadmin or Superuser can UNLOCK <sup>a</sup> non-owned object (CS-7188)**

The *Content Server 5.3 SP1 API reference guide*, page 478 states that for the command UNLOCK <sup>a</sup> "user with Sysadmin or Superuser user privileges" will allow the unlock to occur on <sup>a</sup> non-owned object. However, this is not correct, only the User with SuperUser privileges can unlock object not owned.

#### **Installer check for availability of minimum disk space of 3 GB (160063/CS-5700)**

The installer checks for 3 GB under install destination. If your tempdir is set to the same partition as your install destination, and when the installer runs the disk space check, par<sup>t</sup> of the free 3 GB is used up by the installer temp files.

*Work around:*Launch the installer and then use df to check your disk space and if you have less than 3 GB available. You could ge<sup>t</sup> around this by running the installer with the -is:tempdir option to specify <sup>a</sup> tempdir on another partition.

*Note:* if you use <sup>a</sup> temp directory that shares the same disk partition as the installation destination, you must add additional <sup>1</sup> GB to the disk requirement for the installation destination.

#### **Configuring multiple servers on <sup>a</sup> single host for <sup>a</sup> particular repository (138597/CS-5636, CS-10936, CS–138597)**

The *Content Server 6.5 Installation guide* Chapter 11, does not indicate the procedure for creating <sup>a</sup> new server config object using Documentum Administrator (DA).

The procedure to create <sup>a</sup> new server config object using Documentum Administrator is as follows:

- 1. In DA, navigate to **Administration** <sup>&</sup>gt; **Basic Configuration**. Select the existing Server Config object.
- 2. From the File menu, select **Save As....**

This will create <sup>a</sup> copy of the original Server Config object which the user can then rename to (for example: caruso1) as noted in the documentation. Or, the user can create <sup>a</sup> new Server Config object by clicking on **Basic Configuration**, and selecting **File** <sup>&</sup>gt; **New**.

#### **Parameter value in modify index agent and index server timeout values procedure is wrong (159371/CS-4986, CS-11024, CS-159371)**

The *Content Server Administration Guide 5.3 SP5*, page 311 (step 22), Fulltext Installation and Administration Guide 5.3 SP5, page 99 (step 22), Fulltext Installation and Administration Guide 6.0, page 103 (step 22), do not clearly indicate the correct value. The correct value is:

In the config server section, ensure that the last entry in the  $\epsilon$  parameters element is  $-p$  1200:

<parameters> -p \$PORT -S no -M -ORBendPointNoListen giop:tcp:pleearth:\$PORT1 -ORBendPointNoPublish giop:tcp:: \$PORT1 -p 1200 <parameters>

#### **Log4j.properties path for enabling tracing for the index agent is wrong in Fulltext Indexing System Installation and Administration Guide Version 6.0 (169955/CS-1770, CS-11313)**

The *Full-Text Indexing System Installation and Administration Guide D6.0*, (page 120), log4j.properties directory path refers to 5.3/Tomcat. However, the correct path is as follows:

For BEA : \$Documentum/bea9.2/domains/DctmDomain\upload/IndexAgentN\IndexAgentN.war/ log4j.properties/WEB-INF/classes\log4J.properties.

For JBoss: %DOCUMENTUM%\jboss4.2.0\server\DctmServer\_ IndexAgentN\deploy\IndexAgentN.war\WEB-INF\classes\log4j.properties

#### **Ports to use for the index agent (CS-9015, CS-9507)**

The *Full-Text Indexing System Installation and Administration Guide*, D6.5 , (page 41), has incorrect por<sup>t</sup> number for other index agents.

The correct default ports for the first index agen<sup>t</sup> on <sup>a</sup> host are 9200 (6.5 onwards) and 9080 (prior to 6.5). The default for any other index agents are 9220 for index agen<sup>t</sup> 2, 9240 for index agen<sup>t</sup> 3, and so on.

The *Full-Text Indexing System Installation and Administration Guide*, D6.5 , (page 65, step 5), should read as Admin port, 7001 instead of default port, 7001 for the first index agen<sup>t</sup> on the host.

#### **Using DQL to set up blob storage (CS–9119, CS-9423)**

The syntax for creating blob storage object in the Documentum 6.5 *Content Server Administration Guide* is incorrect. The correct syntax is:

```
1> create dm_blobstore object
2> set name = 'blobstore1',
3> set "ascii" = true
4> go
```
**Note:** "ascii" is one of reserved keyword / attribute and client applications are expected to enclose it in double quotes.

#### **Object caching not supported (167806, CS-8560)**

The *Content Server Administration Guide* and *Content Server Fundamentals* both contain sections with incorrect information about persistent caching. Persistent caching applies to query results, but not to objects retrieved from the repository. The sections describing persistent object caching are incorrect and should be ignored.

### **dm\_collab\_install.ebs file no longer exists (146624)**

The Content Server 6 Installation Guide incorrectly refers to the dm\_collab\_install.ebs file. This file no longer exists.

#### **Incorrect syntax for creating synonym files (145129/CS-8263)**

The syntax for creating synonym file provided in the *Fulltext Installation and Administration Guide* is incorrect. The correct syntax is:

```
key=[[spelling variation, abbev,synonym1, synonym2...],
[<unused>],[<unused>],[<unused2>]...]]
car=[[automobiles,autos],[],[[],[]]]
cars=[[automobiles,autos],[],[[],[]]]
auto=[[automobiles,autos],[],[[],[]]]
autos=[[automobiles,autos],[],[[],[]]]
```
#### **Incorrect list of languages listed in the fulltext indexing documentation (146716/CS-4809)**

The Content Server Full Text Installation and Administration Guide lists an incorrect list of languages that Content Server supports. The languages that Content Server supports the following languages:

- •Chinese (Traditional and Simplified)
- •English
- •French
- •German
- •Hungarian
- •Italian
- •Japanese
- Korean
- Norwegian
- •Polish
- •Portuguese
- •Russian
- •Spanish
- •Swedish

#### **Minimum C++ runtime environment for Content Server 6 running on AIX 5.3 (147839/CS-4855)**

The version 6 *Content Server Release Notes* do not clearly indicate the minimum required C++ runtime environment needed for running Content Server 6 on AIX 5.3. The minimum C++ runtime environment required for this configuration is C++ 7.0.0.0 with the latest APAR.

#### **Error in the EMC Documentum DQL Reference Manual, Version 6.5 (169115/CS-2510)**

The **Database specific implementations** section of Appendix A in the *EMC Documentum Content Server DQL Reference Manual, Version 6.5 and 6.5 SP2* describes how RETURN\_TOP is handled for individual databases. Under this section, instead of Oracle and Sybase read this section as 'Sybase' only. The revised description is as follows:

If you include RETURN\_TOP in <sup>a</sup> query running against Sybase, the returned results are not limited at the database level, but by Content Server itself. Consequently, using RETURN\_TOP on Sybase results in no database performance gains, but may reduce network traffic.

#### **Setting the DB2 registry variable (148791/CS-8469)**

When configuring DB2 for Content Server, you need to set the DB2 registry environment variable DB2CODEPAGE to 1208. The current *Content Server Installation Guide* does not contain this information.

#### **SQL server 2000 SP4 not supported (148929/CS-8470)**

The *System Migration Guide* erroneously states that SQL server 2000 SP4 is supported. It is not supported.

#### **Query provided in DQL Reference Guide fails (148968/CS-8471)**

The following query that is listed in the 5.3 SP1 and version 6 *DQL Reference Guide* does not work:

EXECUTE purge audit WITH delete mode='DATE RANGE', date start='01/01/2003 00:00:00 AM', date end='01/01/2004 00:00:00 AM' purge non archived=T, commit size=500

#### **Solaris 9 no longer supported**

The *Content Server <sup>6</sup> Installation Guide* incorrectly refers to Solaris 9. Solaris 9 is no longer supported in version 6. Solaris 10 is supported instead.

#### **Fulltext index server not supported on VMware for production systems**

The Fulltext index server is not supported on VMware for production systems. The Fulltext index server is only supported on VMware for test and development systems. The suppor<sup>t</sup> of the Fulltext index server on VMware for installations that are considered test or development is limited to functionality issues only. EMC will not be able to assist with any performance issues of the Fulltext index server on VMware. Customers are encouraged to do their own testing to characterize the performance implications of running the Fulltext index server on VMware.

#### **Error in Fulltext Indexing System Installation and Administration Guide, Version 6.5 (167141/CS-8550)**

On page 65, point <sup>5</sup> of Configuring the index agen<sup>t</sup> of the Fulltext Indexing System Installation and Administration Guide, Version 6.5, the default por<sup>t</sup> number is mentioned as 7001 instead of 9200.

On page 66, point <sup>1</sup> of Modifying the IndexAgent.xml file to map file stores the path mentioned is C:\Documentum\jboss4.2. 0\domains\DctmDomain\upload\IndexAgent1\IndexAgent1. war\WEBINF\ classes (on Windows) or \$DOCUMENTUM\_SHARED/jboss4.2.0/domains/ DctmDomain/upload/IndexAgent1/IndexAgent1.war/WEB-INF/classes (on UNIX) instead of DRIVE:\Documentum\jboss4.2.0\server\DctmServer\_IndexAgent1 \deploy\IndexAgent1.war\WEB-INF\classes.

#### **Reference error in Fulltext Indexing System Installation and Administration Guide**

Content server Fulltext Indexing System Installation and Administration Guide, Version 5.3 SP5, section "Installing <sup>a</sup> basic deployment", steps 3-5 makes references to Chapter <sup>5</sup> Installing the Full-Text Indexing Components, which does not exist. Also, step <sup>11</sup> of section "Installing <sup>a</sup> high-availability deployment" refers to the version 6, instead of version 5.3.

#### **Index Agent Admin Tool in Fulltext Indexing System Installation and Administration Guide (160871/CS-8646)**

The Index Agent Admin Tool section of *Fulltext Indexing System Installation and Administration Guide, Version 6.5*, says that "For administration tasks in Version 6, use Documentum Administrator." Also,

the same section elaborates using the login.jsp. However, you can use the Index Agent Admin Tool by accessing **login.jsp** for versions prior to D6.

#### **Incorrect global registry instructions in Content Server Administration Guide**

Step d of the instructions for enabling the global registry in the *Content Server Administration Guide* is incorrect. The correct step is in the instructions for enabling the global registry in the Documentum Administrator 6 Deployment Guide as follows:

Copy the following keys and their values from the file:

- dfc.docbroker.host[0]=address
- dfc.globalregistry.repository=repository\_name
- dfc.globalregistry.username=username
- dfc.globalregistry.password=encrypted\_password

#### **Content Server 5.3 Admin Guide references old process for setting up multiple servers (164112/CS-4655)**

In the Content Server 5.3 Administration Guide, (page 110), Starting additional servers section refers to the 5.2.5 way of creating an additional server config object through DA. This is incorrect. Instead, refer to the CFS configurator utility. Also, in page 111, the section Configuration Requirements is unclear as to which sort of configuration this paragraph specifies.

#### **Content Server no longer supports creating dm\_ldap\_config objects through DQL (161190)**

Content Server no longer supports creating dm\_ldap\_config objects through DQL. Previously, 5.3 and earlier versions used to create dm\_ldap\_config objects with <sup>a</sup> DQL statement or script. From Content Server version 6 onwards, it is not supported.

#### **Error in Full-Text Indexing System Installation and Administration Guide Version 6 and 6.5 (167486/CS-8558)**

In the *Full-Text Indexing System Installation and Administration Guide Version <sup>6</sup> and 6.5*, the table **Supported document formats** under Appendix *Supported and Unsupported Formats for Full-Text Indexing* the "Microsoft Outlook Folder (PST)" version was mentioned as "Versions 97, 98, 2002, and 2002" instead of "Versions 97, 98, and 2002".

#### **Error in Full-Text Indexing System Installation and Administration Guide Version 6.5 (170254/CS-1790)**

On page 65 and 94 of the *Full-Text Indexing System Installation and Administration Guide Version 6.5*, the sections **Configuring the index agen<sup>t</sup>** and **Starting and stopping the index server**, provides the path for starting the application server as \$DOCUMENTUM\_SHARED/jboss4.2.0/domains/DctmDomain/startIndexAgentN.sh instead of \$DOCUMENTUM\_SHARED/jboss4.2.0/server/startIndexAgentN.sh.

#### **Changes to Implementing an LDAP directory server in Content Server 65 Admin Guide**

In the Content Server 65 Administration Guide (P/N 300-007-198-A01), has the following changes:

• The sections **Downloading certutil and the certicate authorities** and **Installing the certificate database and CA certificates**, page 340 under the section 'Using an LDAP directory server' of the chapter 'Managing User Authentication' are no longer valid.

Use the following steps in place of point <sup>4</sup> (c) and <sup>4</sup> (d) (page 332) in the section **Implementing an LDAP directory server** under the Chapter 'Managing User Authentication':

- To import LDAP certificates:
	- Download CA certificates from the web site of the vendor who provided the directory server with the SSL server certificate. You must download the Root Certificate Authority and the issuing certificate authorities all the way up to the self-signed root certificate.
	- Login to Documentum Administrator as <sup>a</sup> docbase install owner.
	- Navigate to Administration <sup>&</sup>gt; Basic Configuration <sup>&</sup>gt; LDAP Certificate Database Management. The LDAP Certificate Database List page appears and displays <sup>a</sup> list of certificates that are available in the LDAP certificate database.
	- Select File <sup>&</sup>gt; Import <sup>&</sup>gt; LDAP Certificate.The Import Certificate page appears.
	- Enter the path and filename of the certificate in the Certificate File Name field.
	- Click OK.

The system imports the certificate to the certificate database. The system displays an error message if it fails to import the certificate.

#### **Error in compatibility matrix table of Content Server 5.3 SP6 Release Notes (167440/CS-8556)**

The Content Server environment (Table 4-3) published in **Environment and System Requirements** chapter of *Content Server 5.3 SP6 Release Notes* states Intel (x86) Processor against Solaris Operating System instead of SPARC Processor. The Solaris Operating System supports only SPARC processor.

#### **Error in Content Server 6 SP1 Release Notes (166129/CS-8538)**

On page 26 of the *Content Server <sup>6</sup> SP1 Hotfix Release Notes*, Table 4: Content Server environment states that DB2 Universal Database (UDB) V9.1 FixPak 3 instead of DB2 Universal Database (UDB) V9.1 FixPak 3a.

#### **Error in Content Server DQL Reference Manual, Version 6 (166265/CS-3111)**

On page <sup>57</sup> of the *Content Server DQL Reference Manual, Version <sup>6</sup>* states that "Some relational database managemen<sup>t</sup> systems (for example, DB2)" instead of "Some relational database managemen<sup>t</sup> systems (for example, DB2, Sybase)".

#### **Error in Content Server API Reference Manual , Version 5.3 (169566/CS-8566)**

On page 50 of Usage Notes section under Addesignature of *Content Server API Reference Manual, Version 5.3*, states that "You must have at least Browse permission on the object identified in object\_id to sign the object." instead of "You must have at least **Relate** permission on the object identified in object\_id to sign the object".

#### **Error in Content Server 6.5 Administration Guide (166815/CS-2743)**

On page 194 of *Content Server Administration Guide, version 6.5*, Translating IP addresses section should be read as follows:

```
[TRANSLATION]
port=inside_firewall_port=outside_firewall_port
{,inside_firewall_port=outsdie_firewall_port}
host=inside_firewall_IP=outside_firewall_IP
{, inside\_firewall\_IP=}outside_firewall_IP}
```
# **Software Media, Organization, and Files**

This section describes the media in which the software is available, the organization of the product components in the available media, and the file names for all available product components which can be downloaded.

### **Software media**

This product is available as an FTP download from the Powerlink website (<http://Powerlink.EMC.com>). You should have received instructions through email regarding how to download products.

## **Organization**

The Powerlink website [\(http://powerlink.EMC.com](http://powerlink.emc.com)) provides access to [https://EMC.subscribenet.](https://emc.subscribenet.com/control/dctm/index) [com/control/dctm/index](https://emc.subscribenet.com/control/dctm/index), which provides <sup>a</sup> complete listing of the products available for download. To download Content Server, select Documentum Content Server for <Platform>, Version 6.0, where <Platform> represents the platform you choose, then download the software files.

## **Files**

The following modules and files comprise the contents of this release:

- •Documentum Content Server for <Platform>, Version 6.5 SP2
- •Documentum Fulltext Indexing Components for <Platform>, Version 6.5 SP2
- Documentum Messaging Server for <Platform>, Version 6.5 SP2

You have the option to download the Content Server documentation as well. [Content](#page-76-0) Server [documentation](#page-76-0) set, page 77, contains <sup>a</sup> list of Content Server documentation provided with this release.

# **Installation**

If your system meets the requirements listed in Chapter 4, Environment and System Requirements, you are ready to install the software. The *Content Server Installation Guide, version 6.5* and *Content Server Full-Text Indexing System Installation and Administration Guide, version 6.5* contain the instructions for new installations and upgrades.

# **Troubleshooting and Getting Help**

Documentum's technical suppor<sup>t</sup> services are designed to make your deployment and managemen<sup>t</sup> of Documentum products as effective as possible. The *EMC Customer Support Guide* provides <sup>a</sup> thorough explanation of Documentum's suppor<sup>t</sup> services and policies. You can download this document from the Powerlink site (<http://Powerlink.EMC.com>) by navigating to: **Support <sup>&</sup>gt; Request Support <sup>&</sup>gt; Customer Support Guide**.